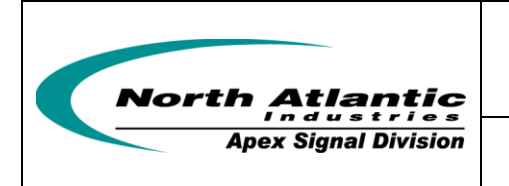

 **Programmer's Reference Guide for 8810A**

 **Two Synchro/Resolver Measurement and One optional Reference supply**

# Programmer's Reference Guide for 8810A

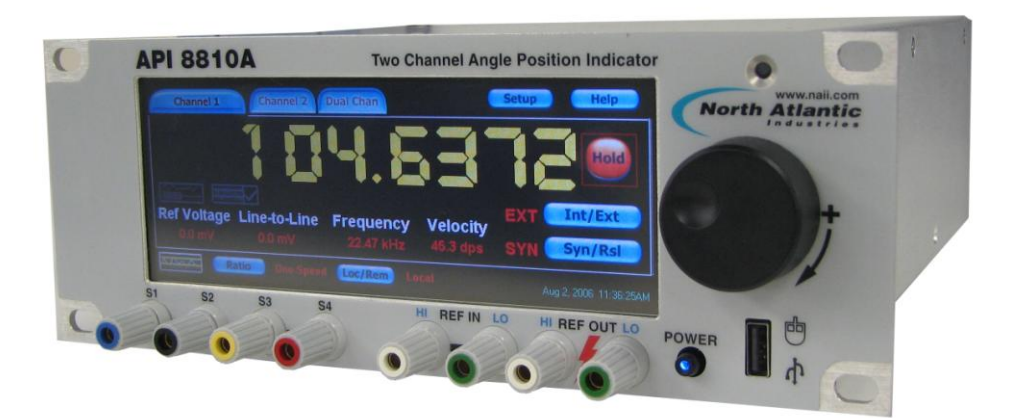

**North Atlantic Industries, Inc.** 631.567.1100 Revision 3.0.0.2<br>110 Wilbur Place, Bohemia, NY 11716 Www.naii.com / e-mail:sales@naii.com

www.naii.com / e-mail:sales@naii.com

Programmer's Reference Guide for 8810A<br>Page 1 of 54

#### **Table of Contents**

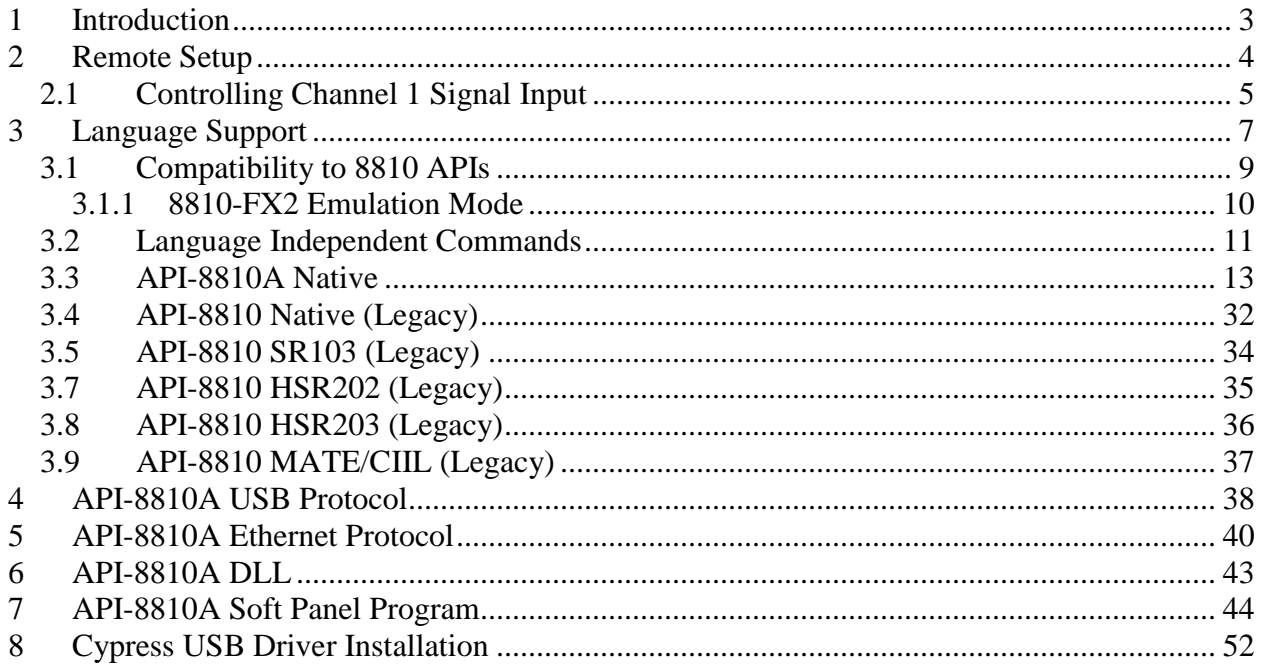

# <span id="page-2-0"></span>**1 Introduction**

The 8810A Angle Position Indicator Measurement Instrument provides two fully independent channels with  $0.0001^{\circ}$  resolution and  $0.004^{\circ}$  (Standard)/  $0.001^{\circ}$  (Special) accuracy. The 8810A allows all programming to be done via the touch-screen or mouse interface. In addition, remote operation capabilities are provided via IEEE-488, USB, Ethernet and J1 connection (50 pin DSUB connector in back of the unit).

#### **Reference Documentation**

For additional information about this instrument refer to the *Operation Manual for Model 8810A*. For additional information about the Application Programming Interface (API) provided in the API8810ADll refer to the *Function Reference Manual for 8810A*.

#### **Reference CD**

For electronic copies of the 8810A documentation, API-8810A Soft Panel application program, and source code for API-8810ADll and Soft Panel application refer to the 8810A Product CD.

# <span id="page-3-0"></span>**2 Remote Setup**

To enable remote operation capabilities via IEEE-488, USB, Ethernet and J1 connection (50 pin DSUB connector in back of the unit), the unit must be configured for remote operation.

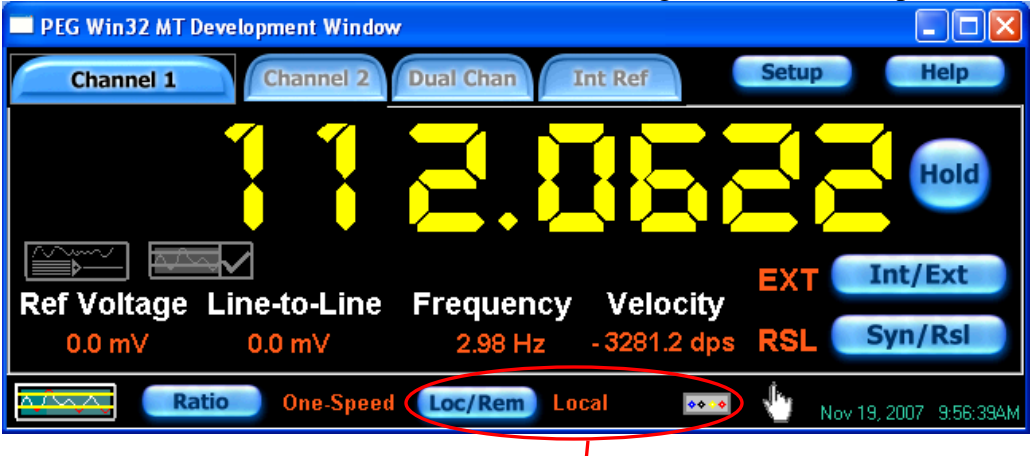

Click on the button labeled "Loc/Rem" to view the  $L\phi$ cal/Remote Configuration screen:

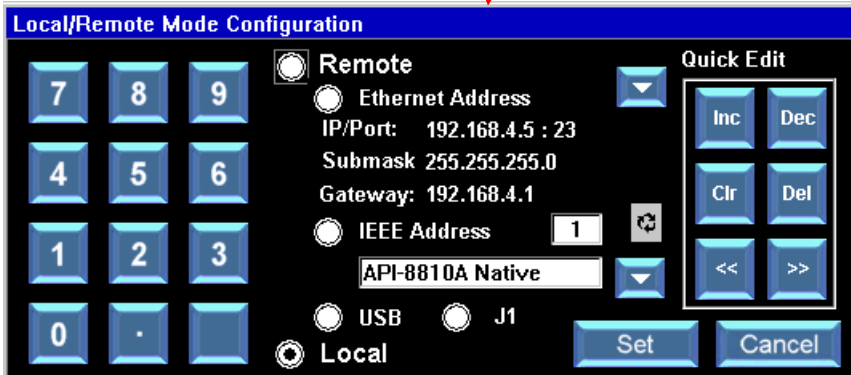

In "Local" mode, the configuration settings can be queried. The unit must be in one of the "Remote" modes (Ethernet, IEEE, USB or J1) before configuration settings can be changed remotely. Note, for remote programming via the IEEE interface, the language type must be selected, refer to section [3](#page-6-0) on language support.

### <span id="page-4-0"></span>*2.1 Controlling Channel 1 Signal Input*

The signal input for channel 1 can be read from the front panel connector or from the J1 connection in the back of the unit. The signal input for channel 2 is read only from the J1 connection.

The configuration for channel 1 is configured two ways: One method is to click the button shown below:

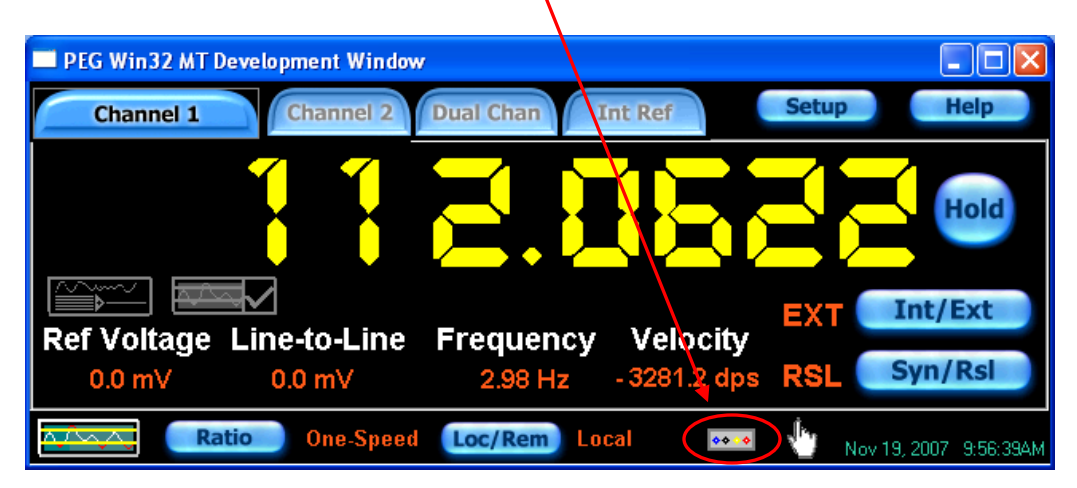

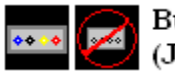

Button configures Chan 1 Input to be read from the Front Connector or the Back (J1) Connector.

The second method is to click on the "Setup" button.

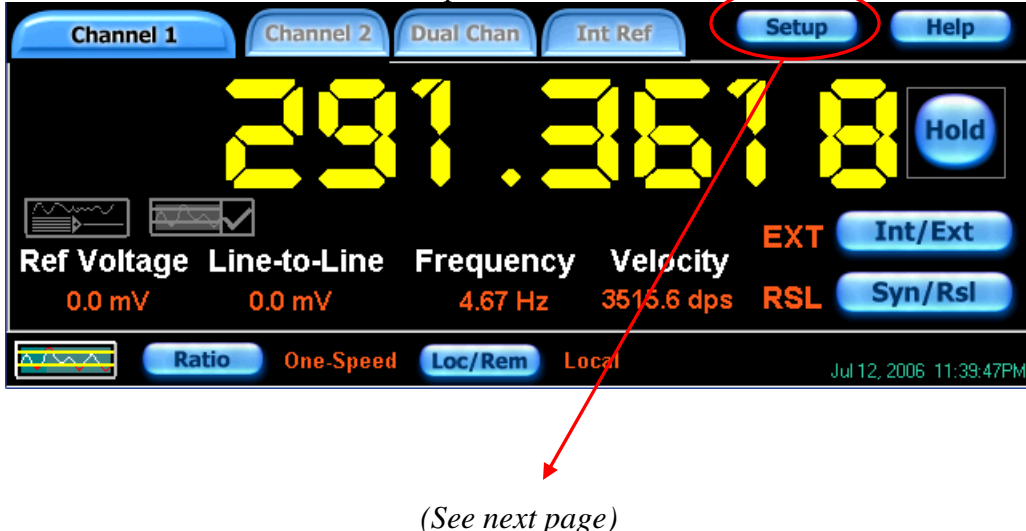

Click the "Options" button.

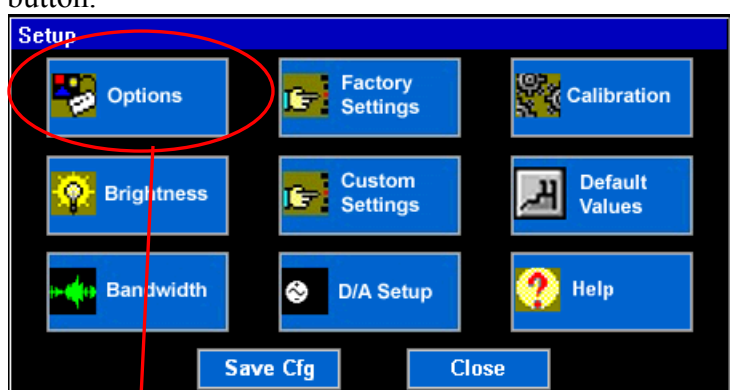

Select the "Front Panel" or "Back Connector" option for Channel 1 Input. Click on the "Set" button.

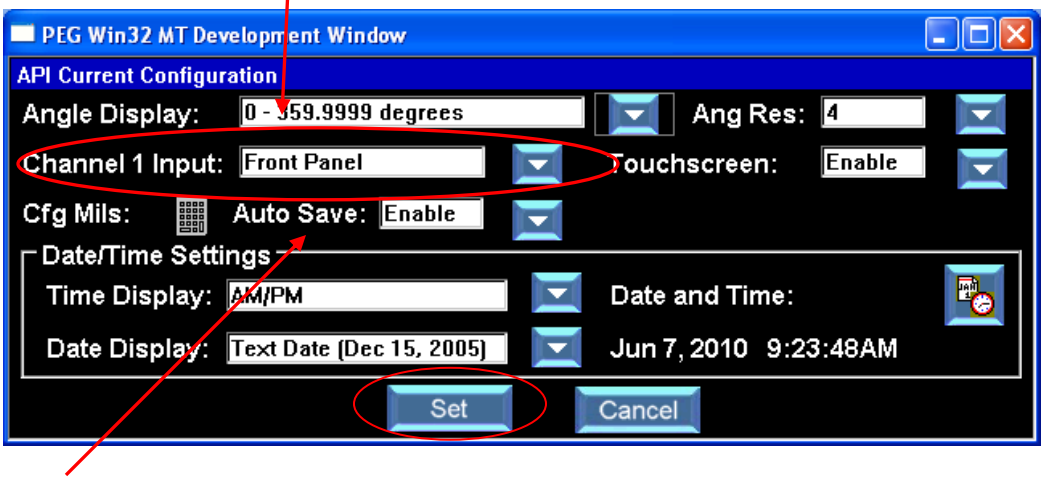

*Note: the "Auto Save" option is not available on 8810A Revision B instruments.*

# <span id="page-6-0"></span>**3 Language Support**

The 8810A Unit is a direct replacement for all 8810's. This unit supports the following languages:

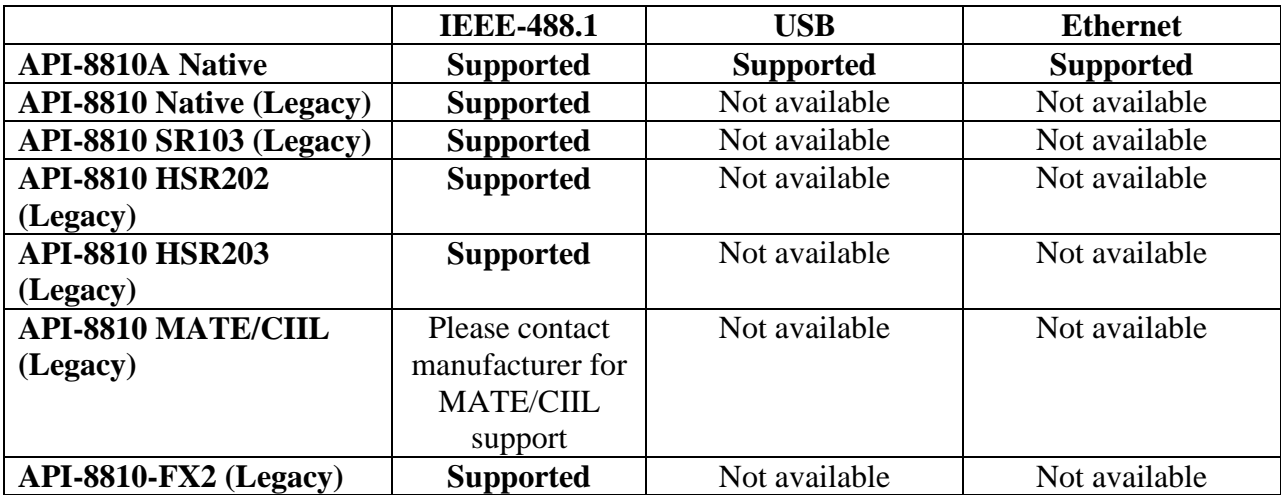

The following table lists the applicable IEEE-488 bus commands for the API-8810A.

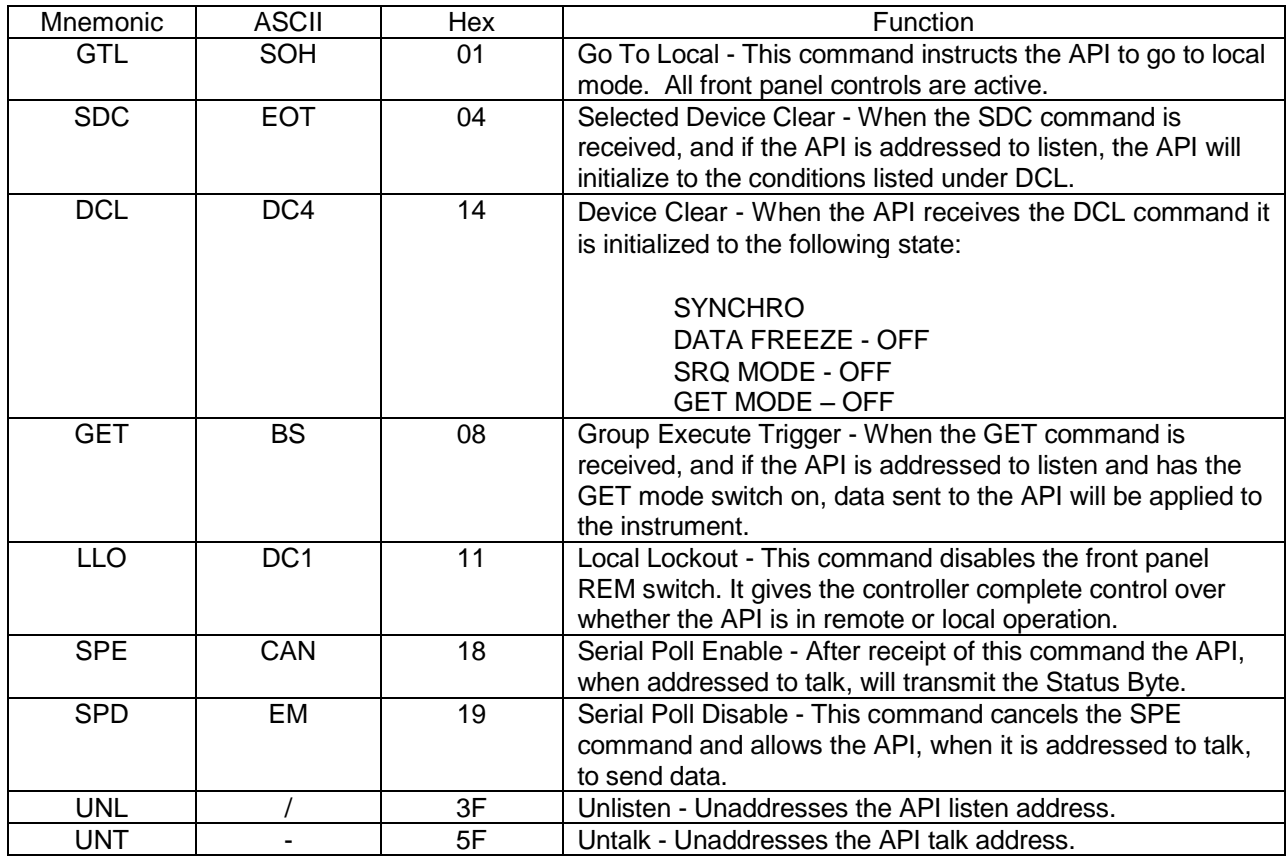

110 Wilbur Place, Bohemia, NY 11716

**North Atlantic Industries, Inc.** 631.567.1100 Revision 3.0.0.2<br>110 Wilbur Place, Bohemia, NY 11716 www.naii.com / e-mail:sales@naii.com

8810A Programmer's Reference Guide<br>Page 7 of 54

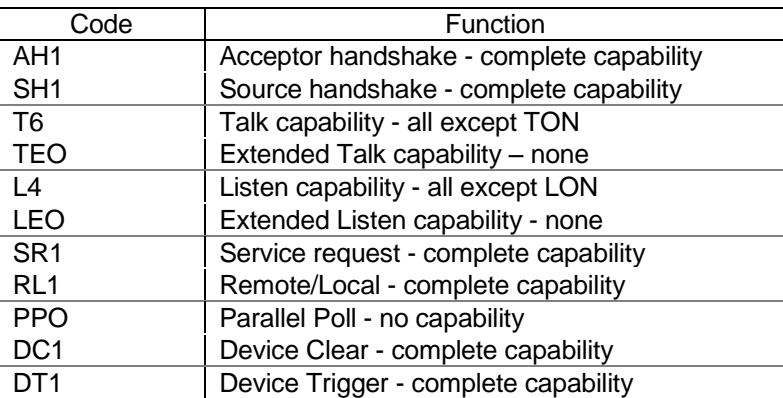

The following table lists the interface function capability codes for the API-8810A.

#### <span id="page-8-0"></span>*3.1 Compatibility to 8810 APIs*

The 8810A will provide language compatibility to the following 8810 systems:

- API-8810 Native
- API-8810 SR103
- API-8810 HSR202
- **API-8810 HSR203**

#### **Legacy 8810 Native Data**

When the IEEE language type selected is 8810 Native legacy languages, the API will send angle data to the controller in the following format:

> <DDDDDD<CR><LF> e.g., <179999<CR><LF>

The standard API data message will always be 7 characters long plus a <cr><lf>. The API when used in the ±180 mode will send angle data to the IEEE controller in the following format:

> <SDDDDDD<CR><LF> e.g., <-149999<CR><LF>

The ±180 degree data message will always be eight characters long plus a <CR><LF>.

#### **Legacy 8810 SR103, HSR202 and HSR203 Data**

When the IEEE language type selected is one of the 8810 legacy languages (SR103, HSR202 or HSR203), the API will send angle data to the controller in the following format:

> SDDDDDD<CR><LF> e.g., +179999<CR><LF>

The standard API data message will always be 7 characters long plus a <cr><lf>. The API when used in the ±180 mode will send angle data to the IEEE controller in the following format:

> SDDDDDD<CR><LF> e.g., -149999<CR><LF>

The ±180 degree data message will always be seven characters long plus a <CR><LF>.

#### **Serial Poll**

When the IEEE language type selected is one of the 8810 legacy languages, the status byte returned by the API indicates the status of the instrument. The bits of the status byte are defined as:

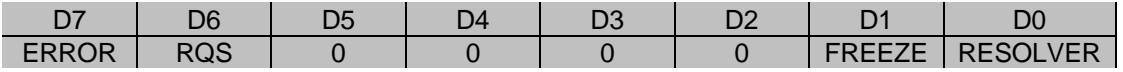

**ERROR** -When bit is set the API data is not stable. If FREEZE is programmed, this bit will always be 0.

**RQS** -When bit is set the API is asserting the SRQ line.

**FREEZE** -When bit is set the display is frozen.

**RESOLVER** -When bit is set the API is programmed for RESOLVER mode. When cleared the API is set to SYNCHRO mode.

If the RQS bit is set, the remaining bits indicate the state of the API when the SRQ line was last asserted. If the RQS line is not set then the remaining bits indicate the state of the API at the time the status byte is read.

**Service Request** The API can be programmed to assert the SRQ line when the display data is stable. Stability is defined as the angle readings being within <TBD> degrees or the FREEZE mode is programmed. The V command instructs the API to assert the SRQ line when stable data is detected. If stability is not detected within 4 seconds, SRQ will be asserted nevertheless and the ERROR bit in the STATUS byte will be set. This command cancels itself once SRQ is asserted and must be reprogrammed for subsequent SRQs. When SRQ is asserted the display data is saved and will be transmitted to the controller (when addressed to talk) regardless of the display value. Once read, the API output data will then agree with the display.

**GET Mode** When the G command is included in the programming string, the API will hold off applying the programming data until the GET (Group Executive Trigger) bus command is received. GET mode is cancelled once the bus command GET is received and must be reprogrammed if desired again.

#### <span id="page-9-0"></span>**3.1.1 8810-FX2 Emulation Mode**

In addition to providing language compatibility to legacy 8810 units, the 8810A provides an emulation mode for the 8810-FX2. Under the 8810-FX2 language type, the following settings are automatically configured:

- 1. The Channel 1 Connector is set to BACK connector.
- 2. The Reference Sources for Channel 1 and Channel 2 are set to EXT.
- 3. Channel 1 is set to SYN mode and Channel 2 is set to RSL mode.
- 4. The Angle Display Format is set to 0->359.9999 (Note, the resolution selection will not be altered – this give the user the flexibility to choose how many digits to display)
- 5. Ratio is set to 1.
- 6. When in 8810-FX2, at power-on of the unit the above settings will be the default.

### <span id="page-10-0"></span>*3.2 Language Independent Commands*

Note the following commands are case-sensitive.

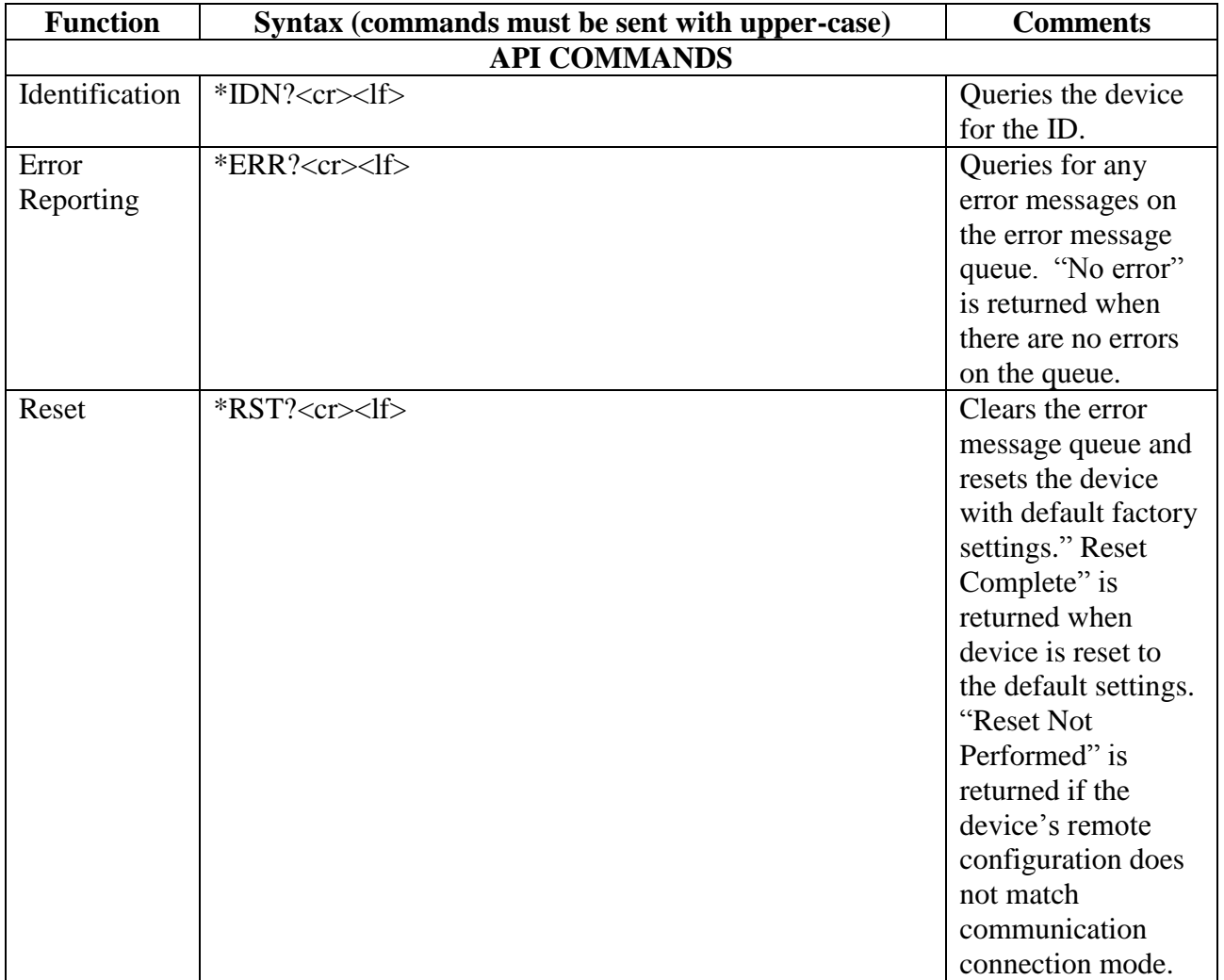

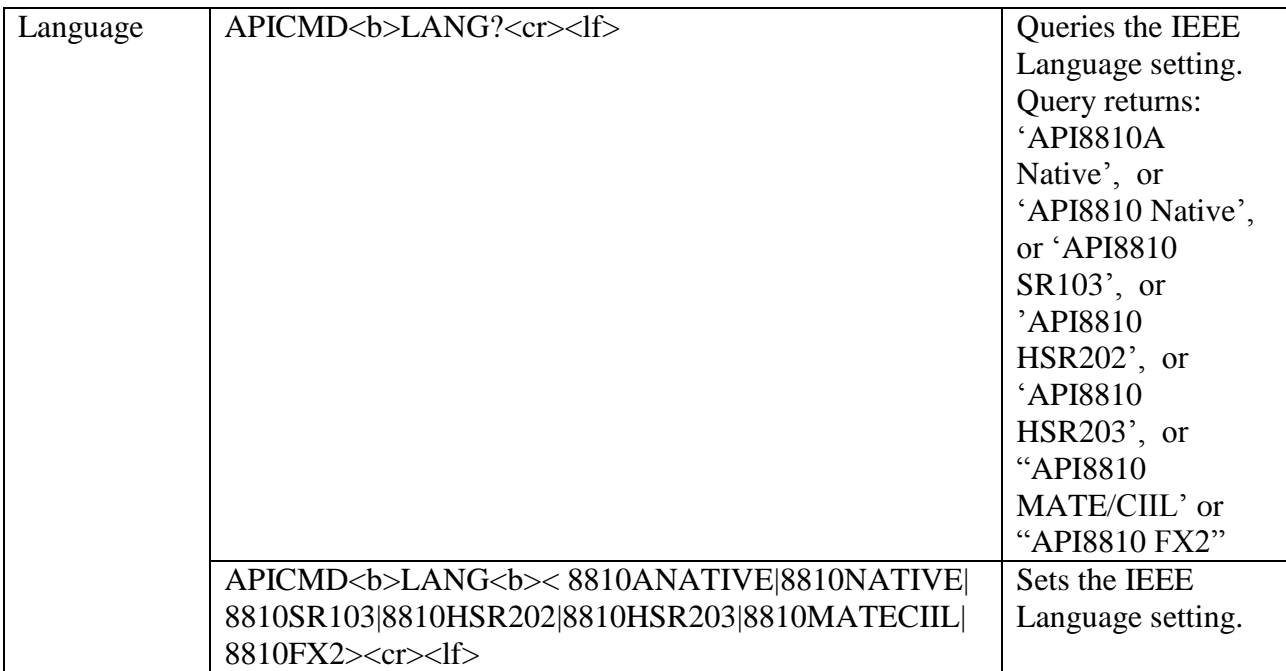

#### <span id="page-12-0"></span>*3.3 API-8810A Native*

The API-8810A Native language is support via the IEEE-488.1, USB and Ethernet interfaces. The language provides remote programming access to the features available on the 8810A unit. Note the following commands are case-sensitive.

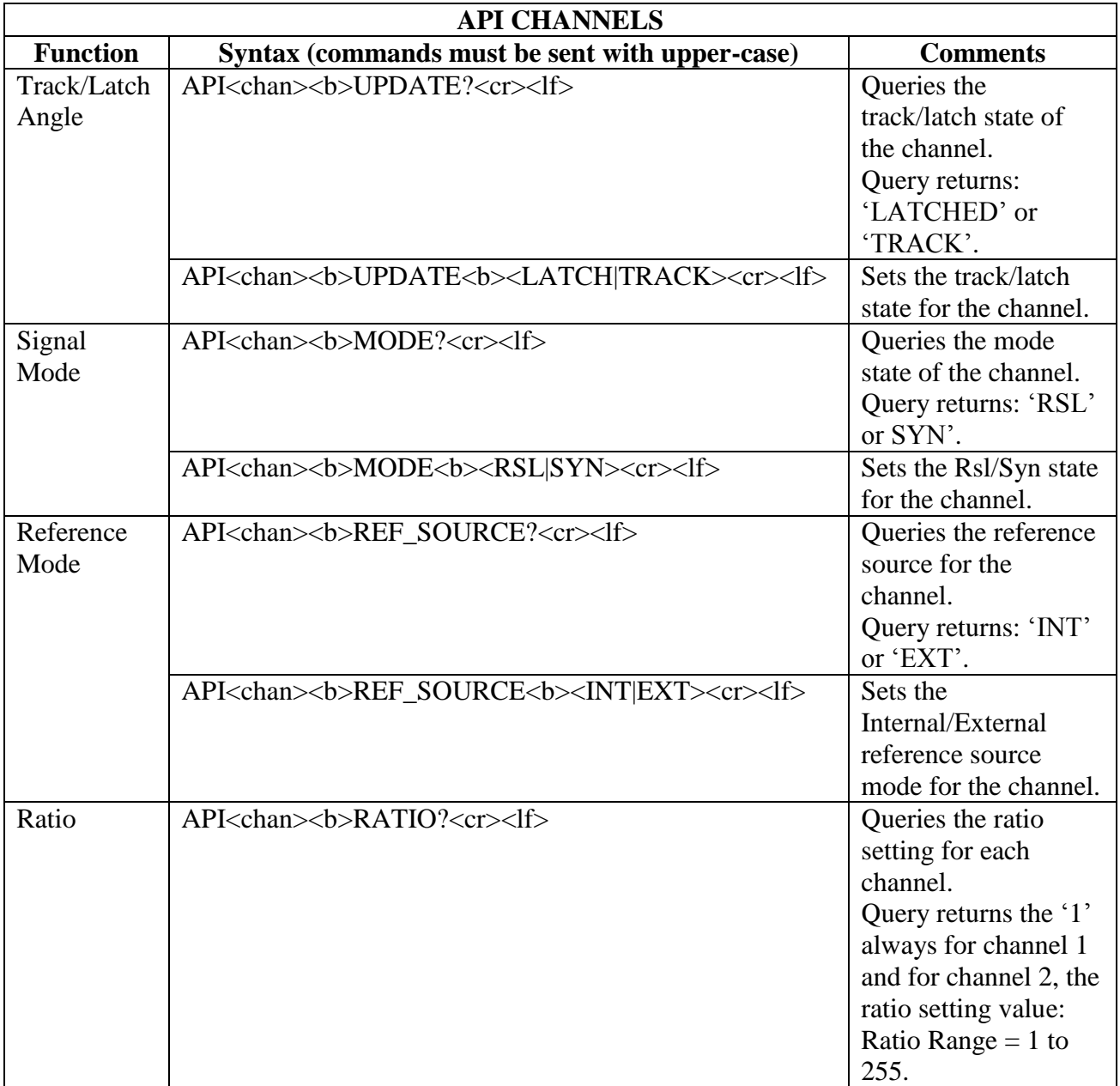

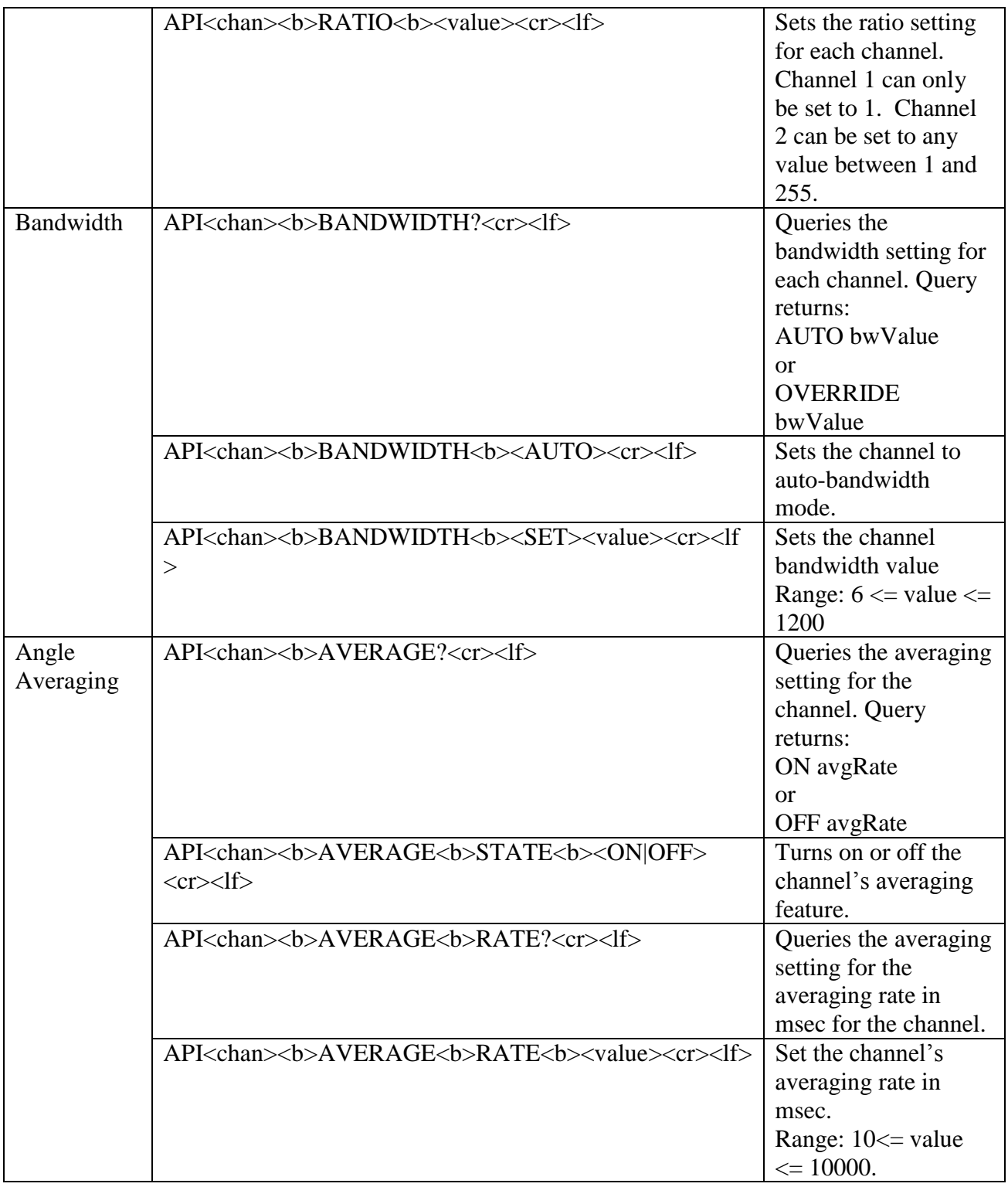

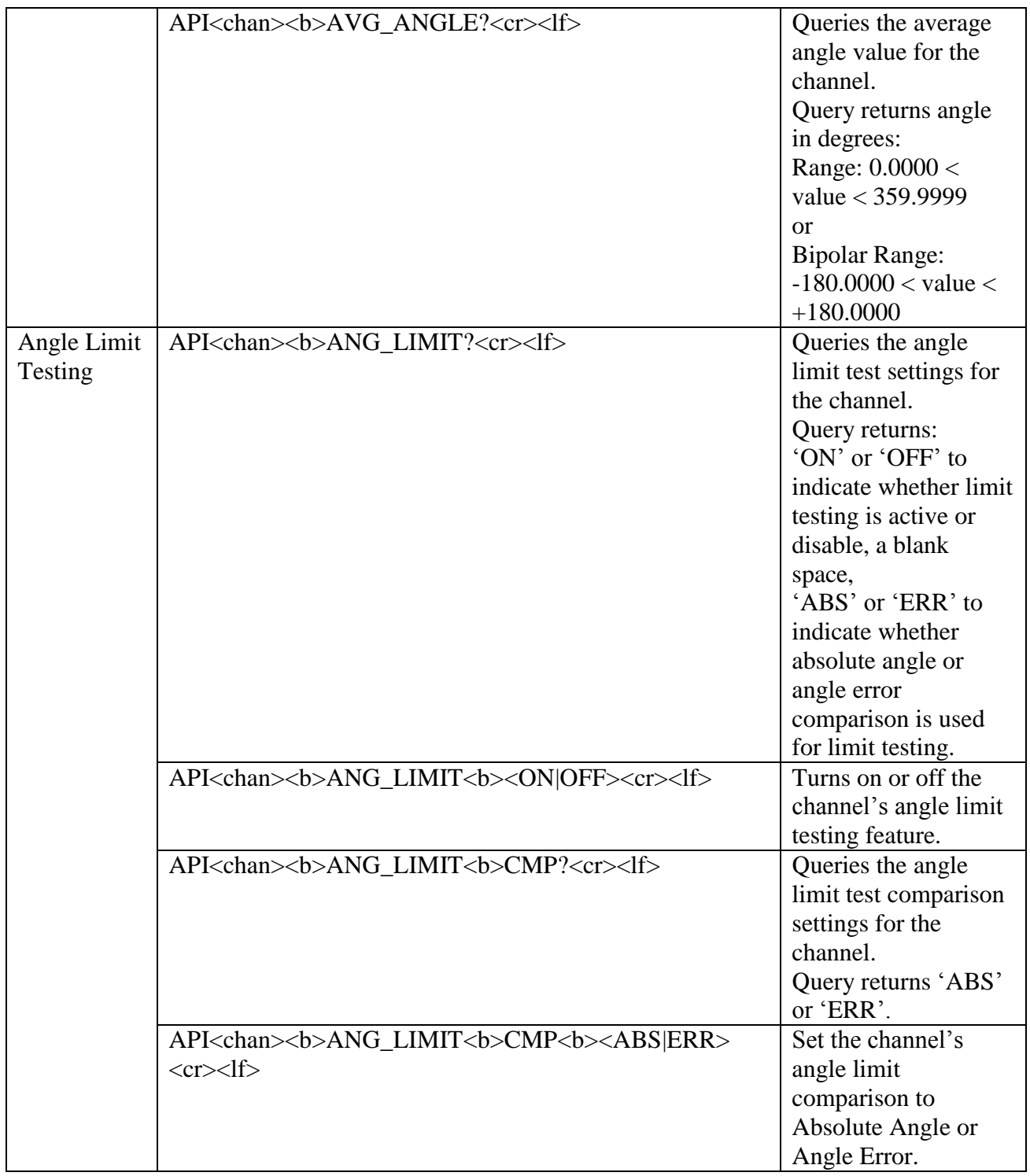

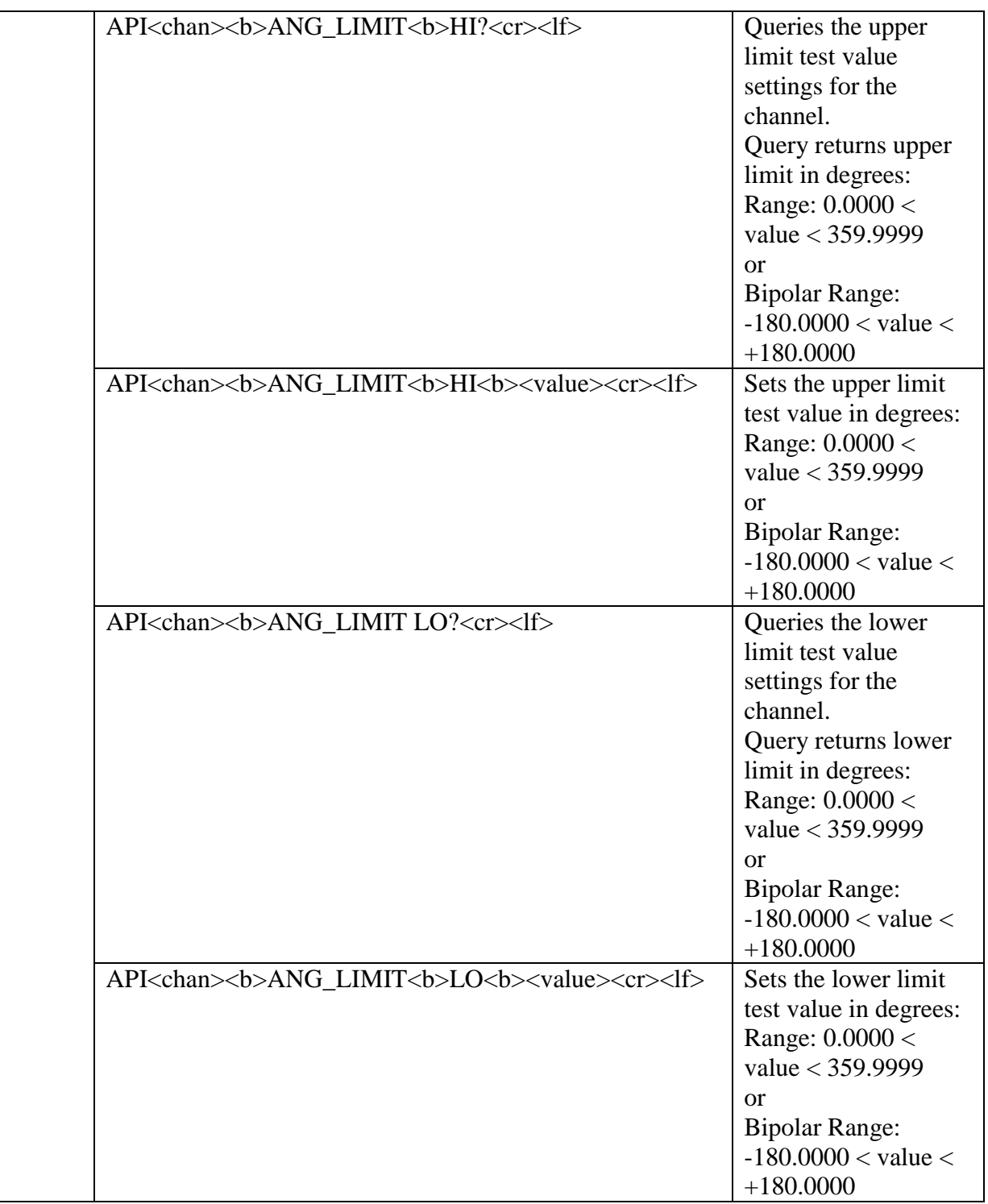

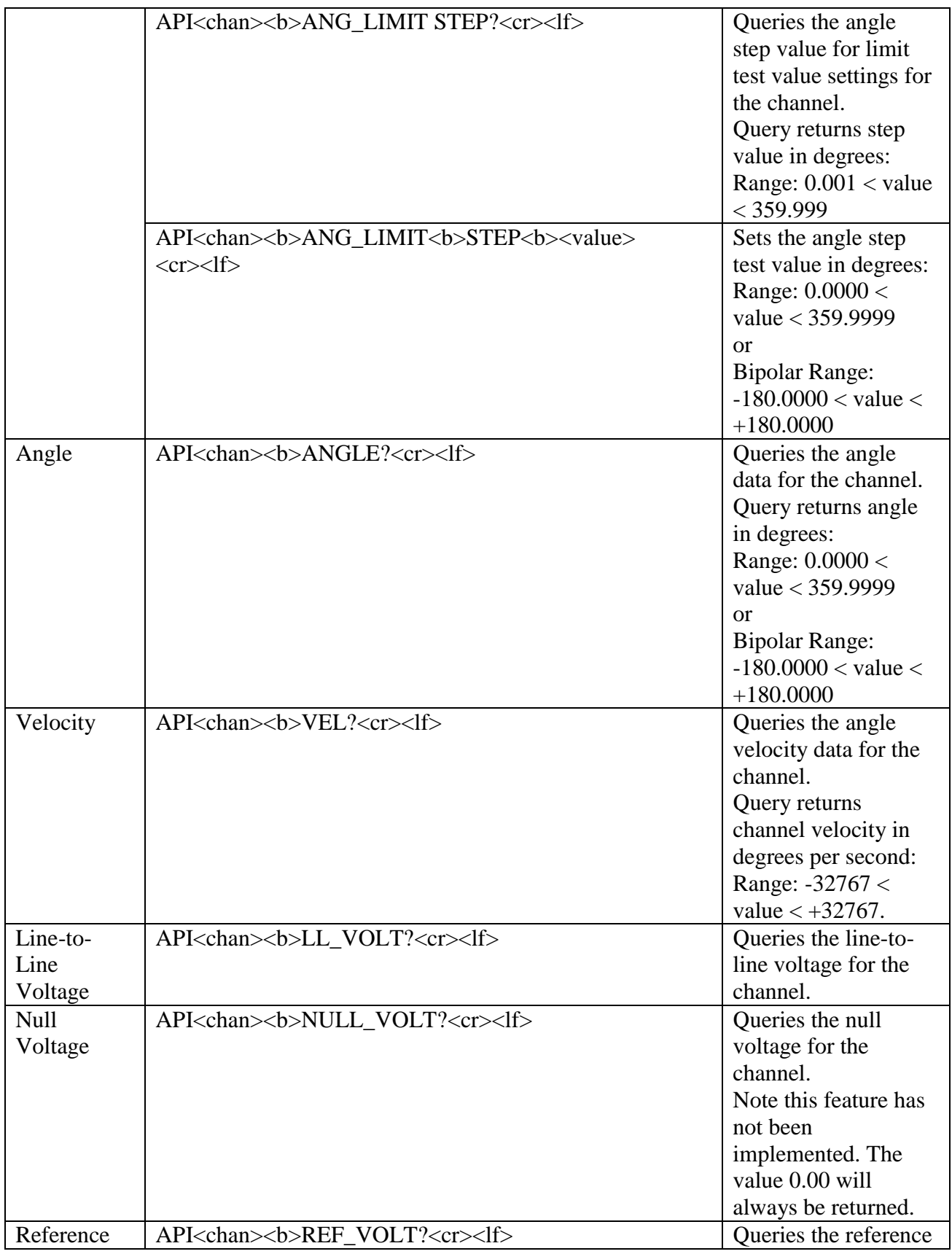

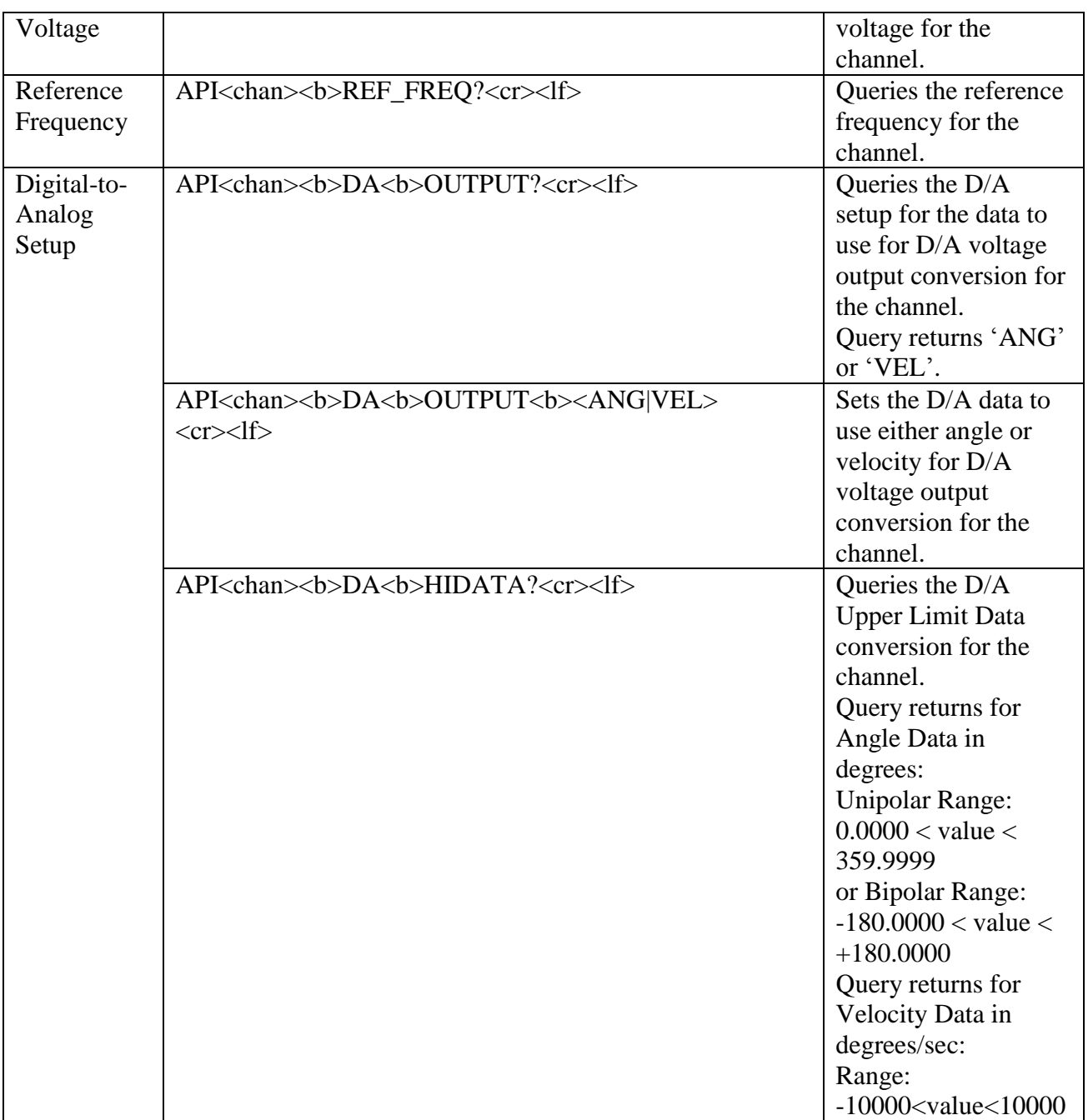

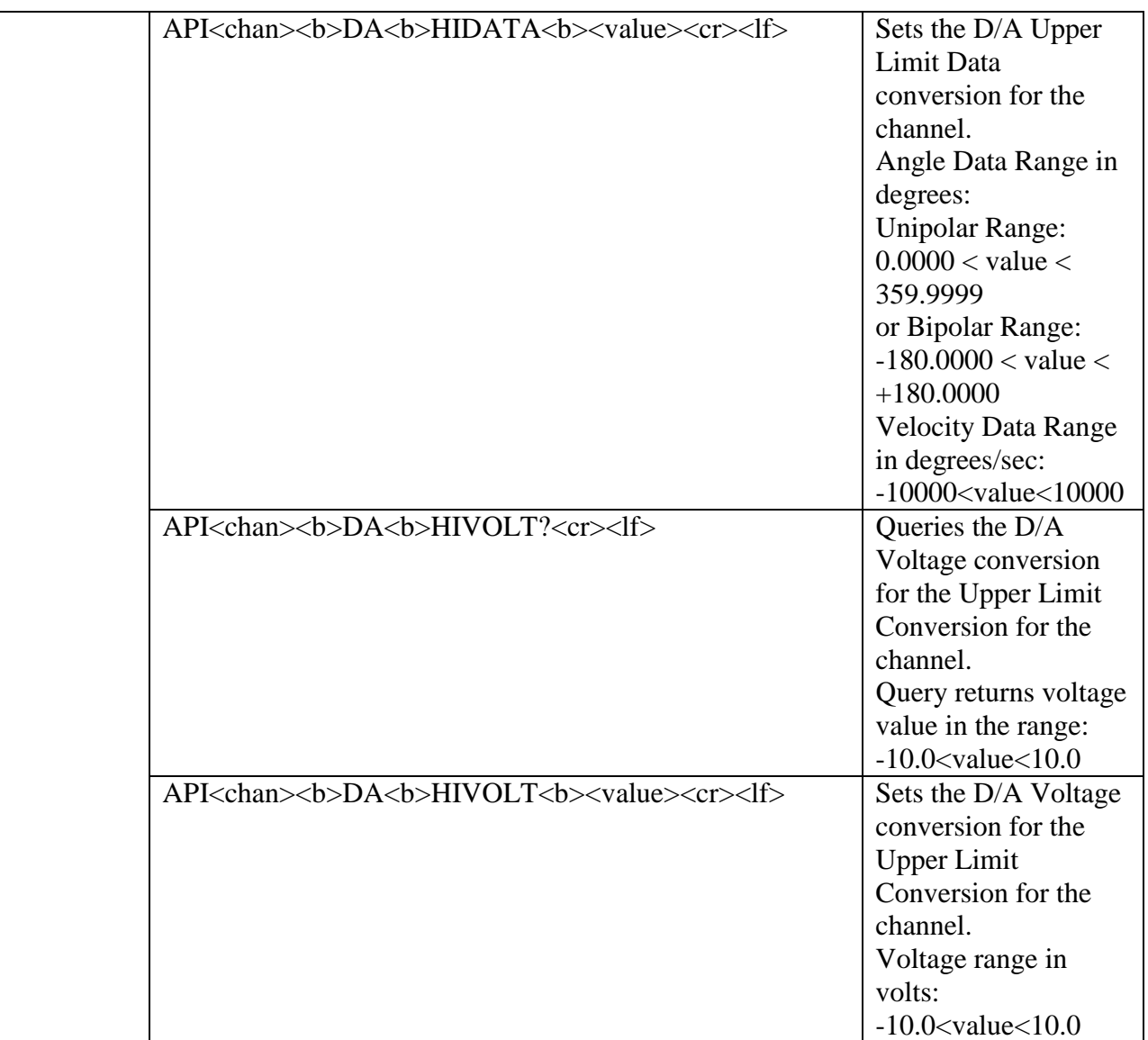

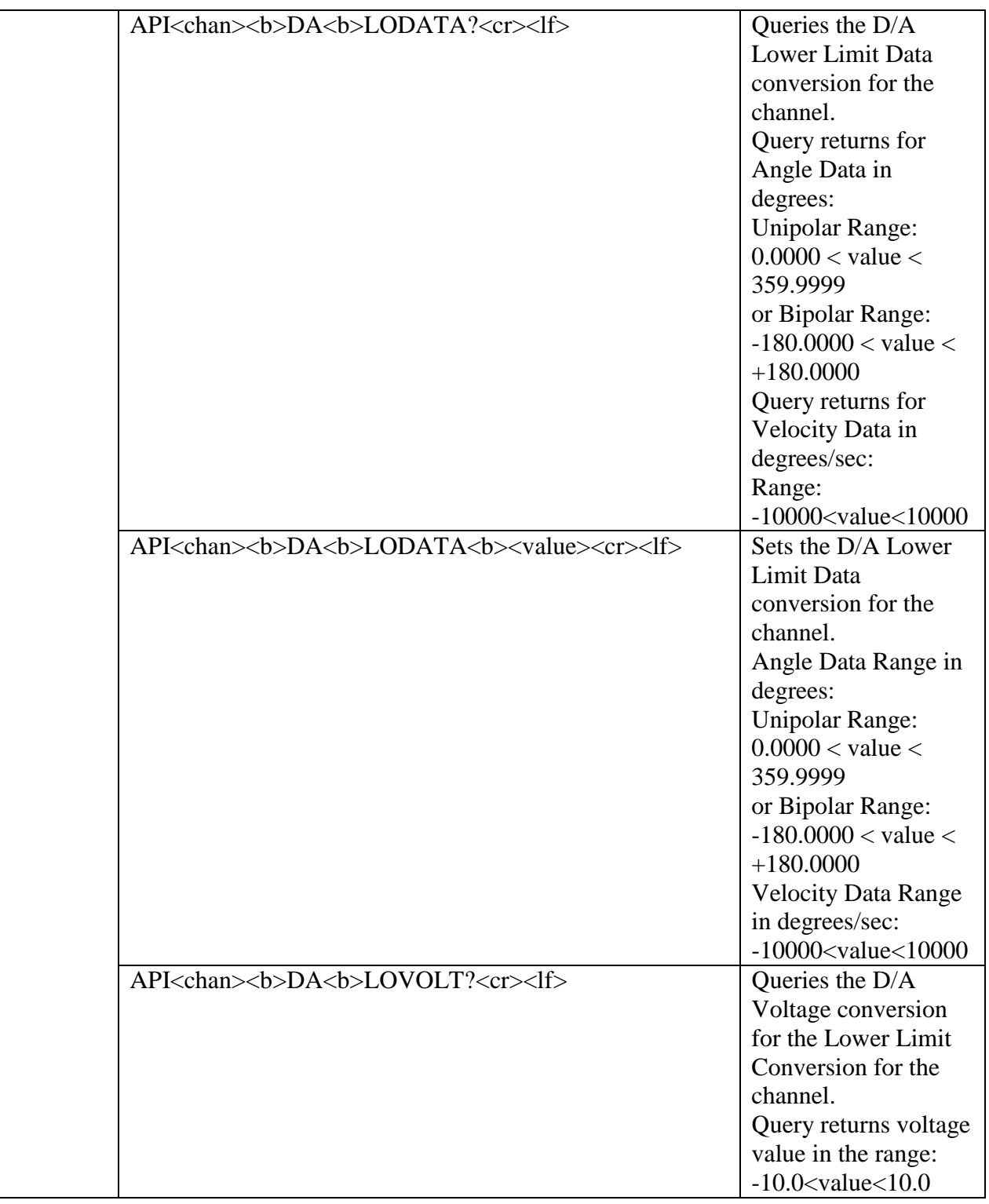

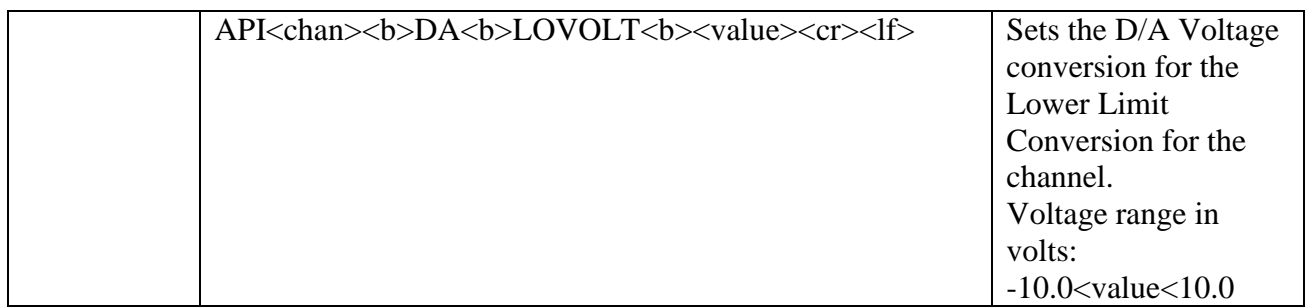

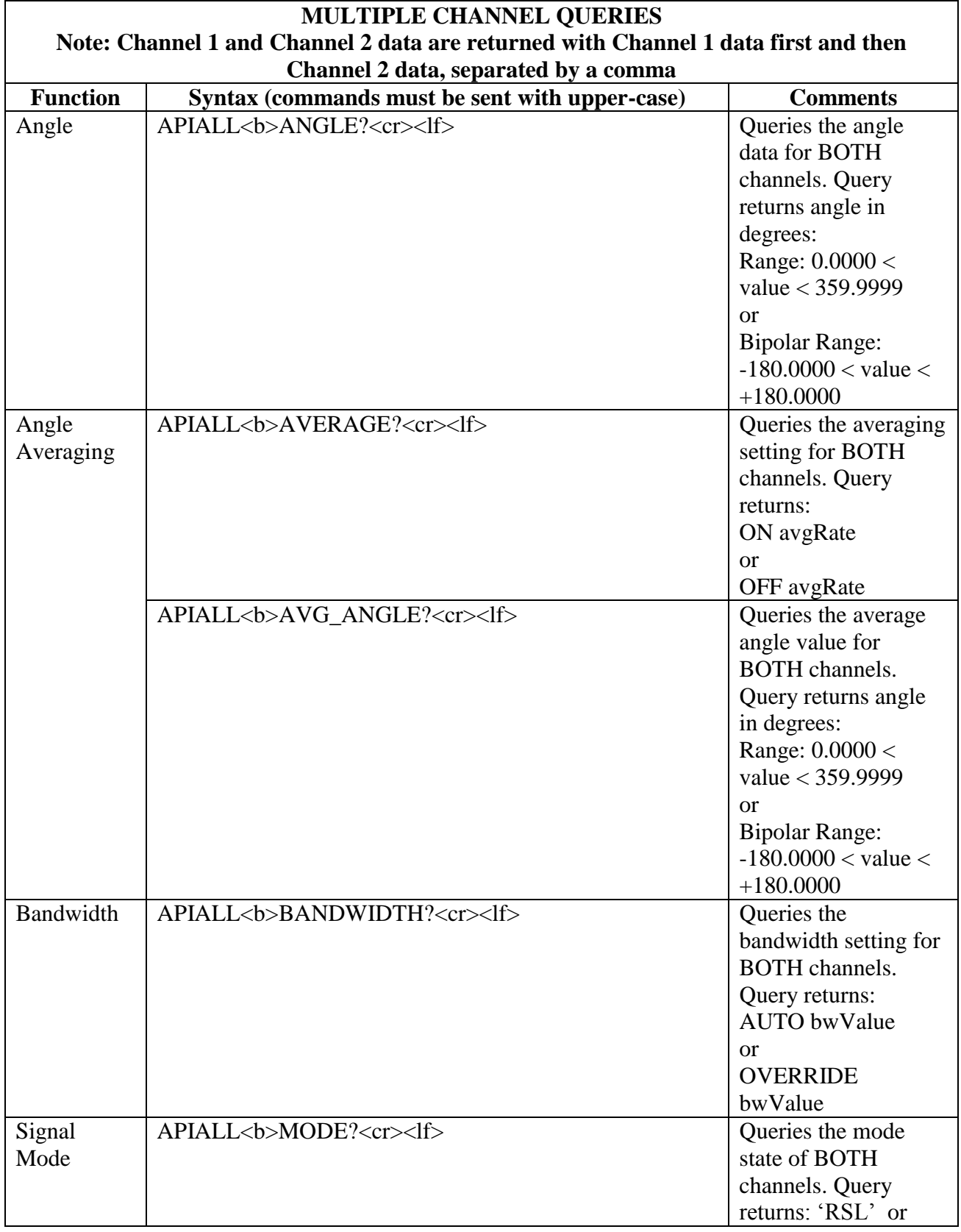

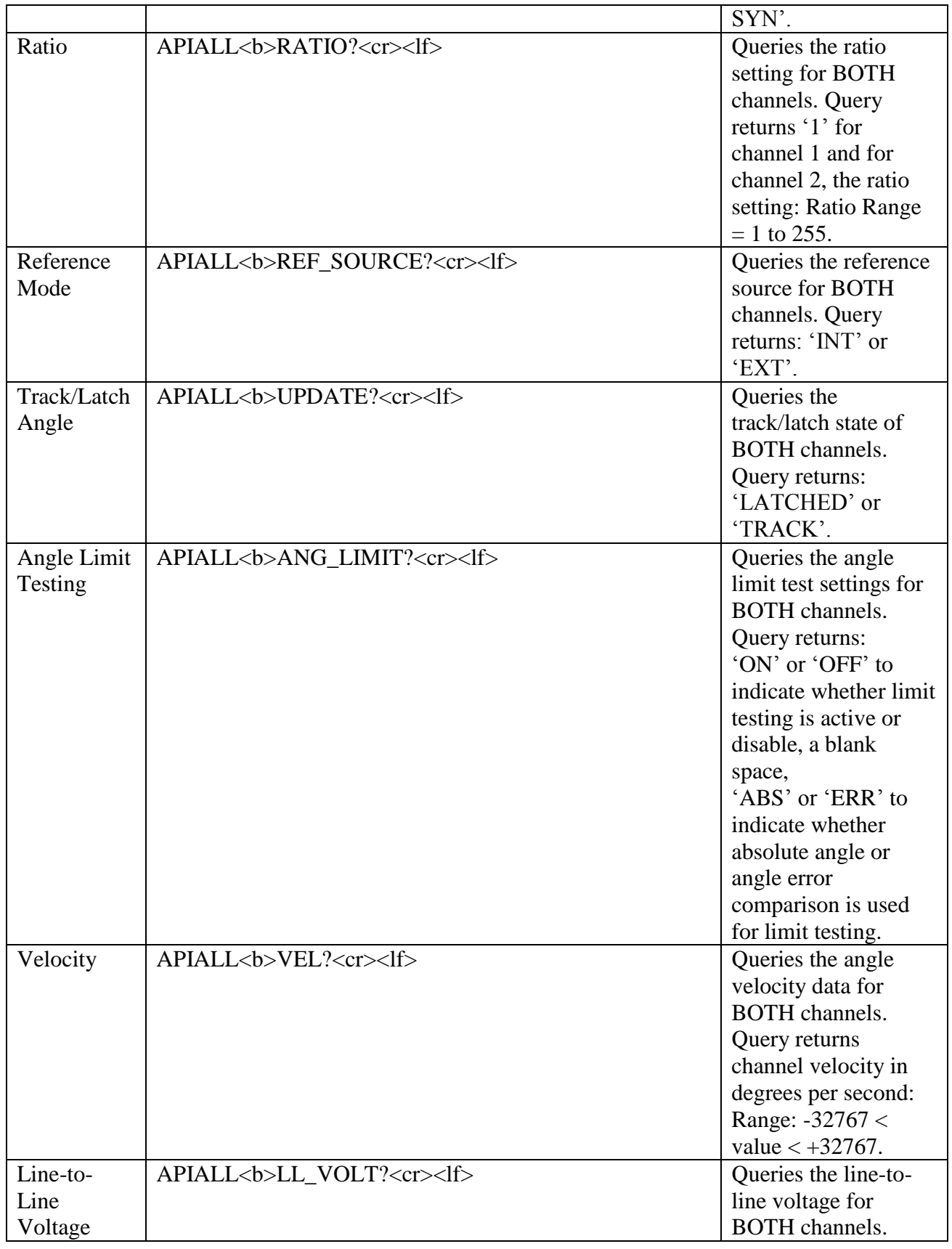

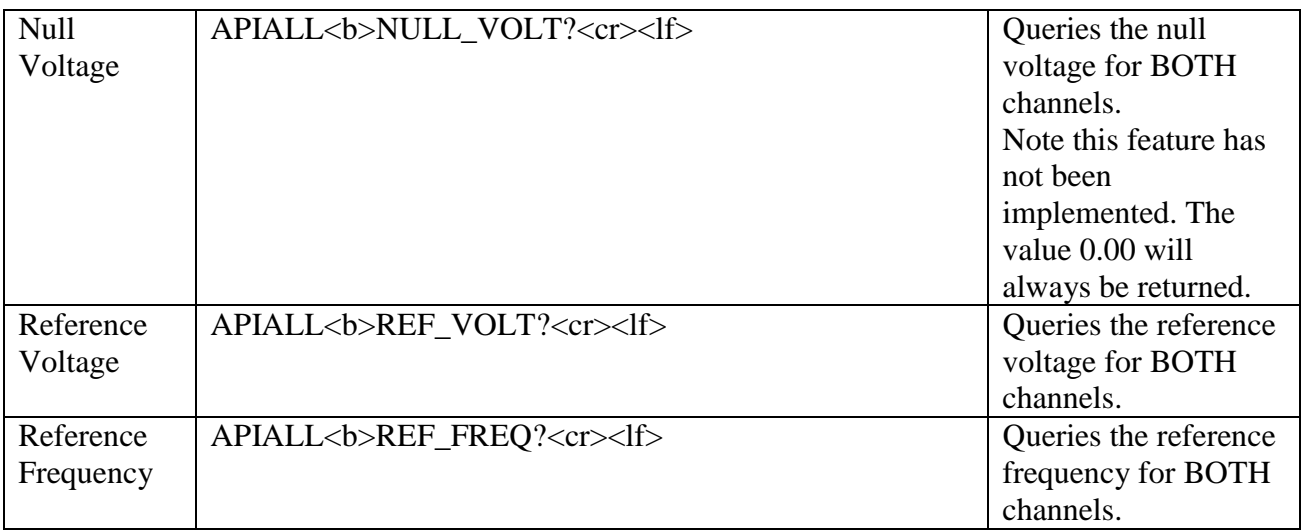

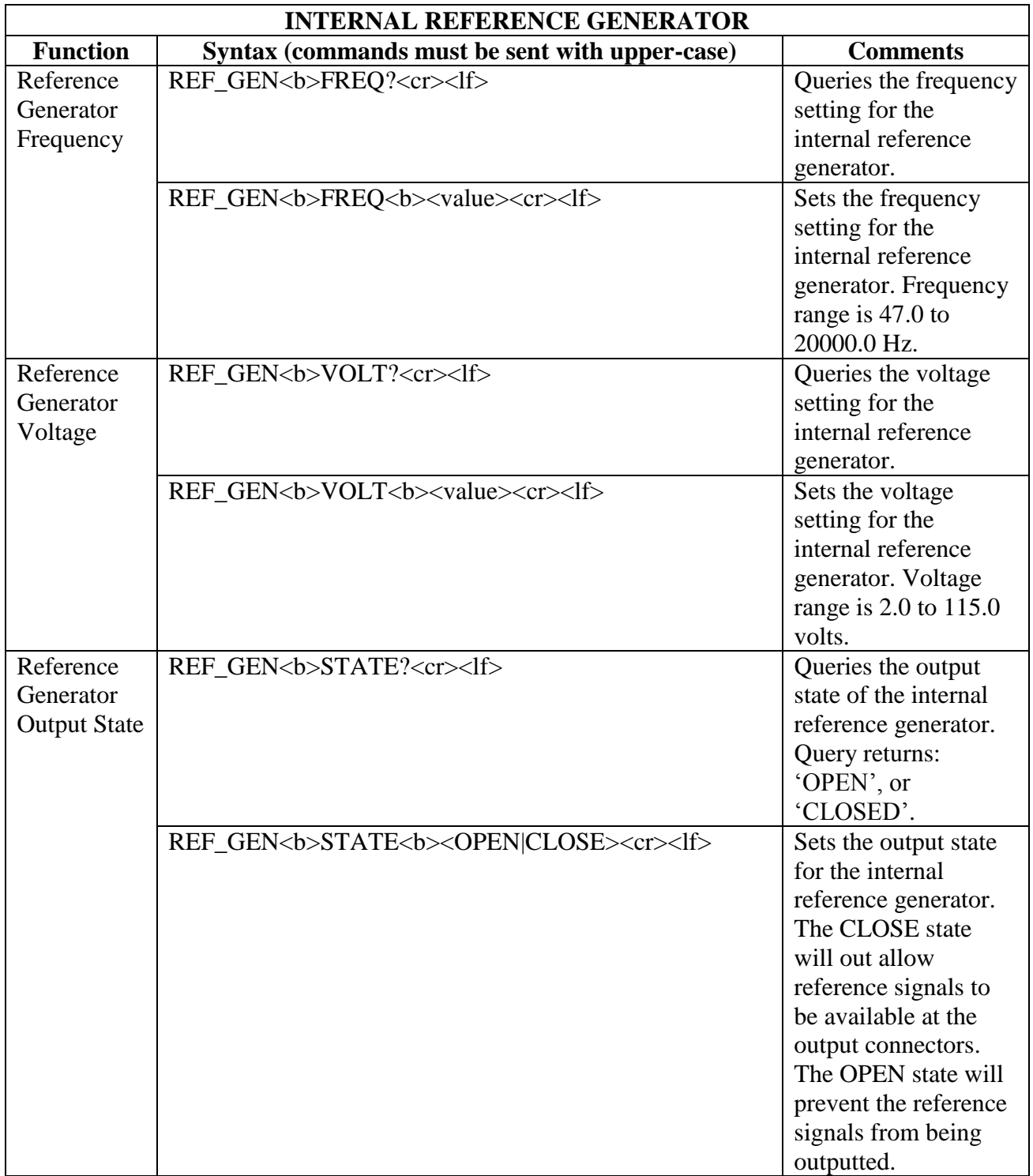

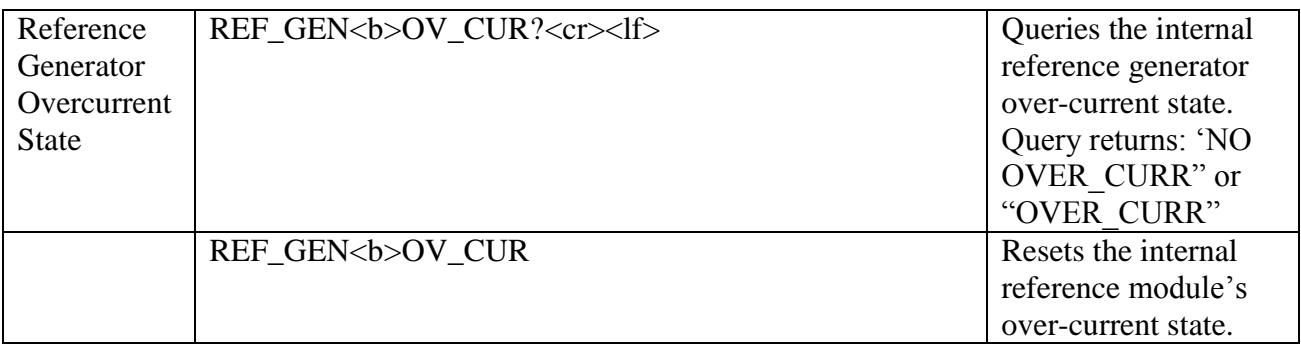

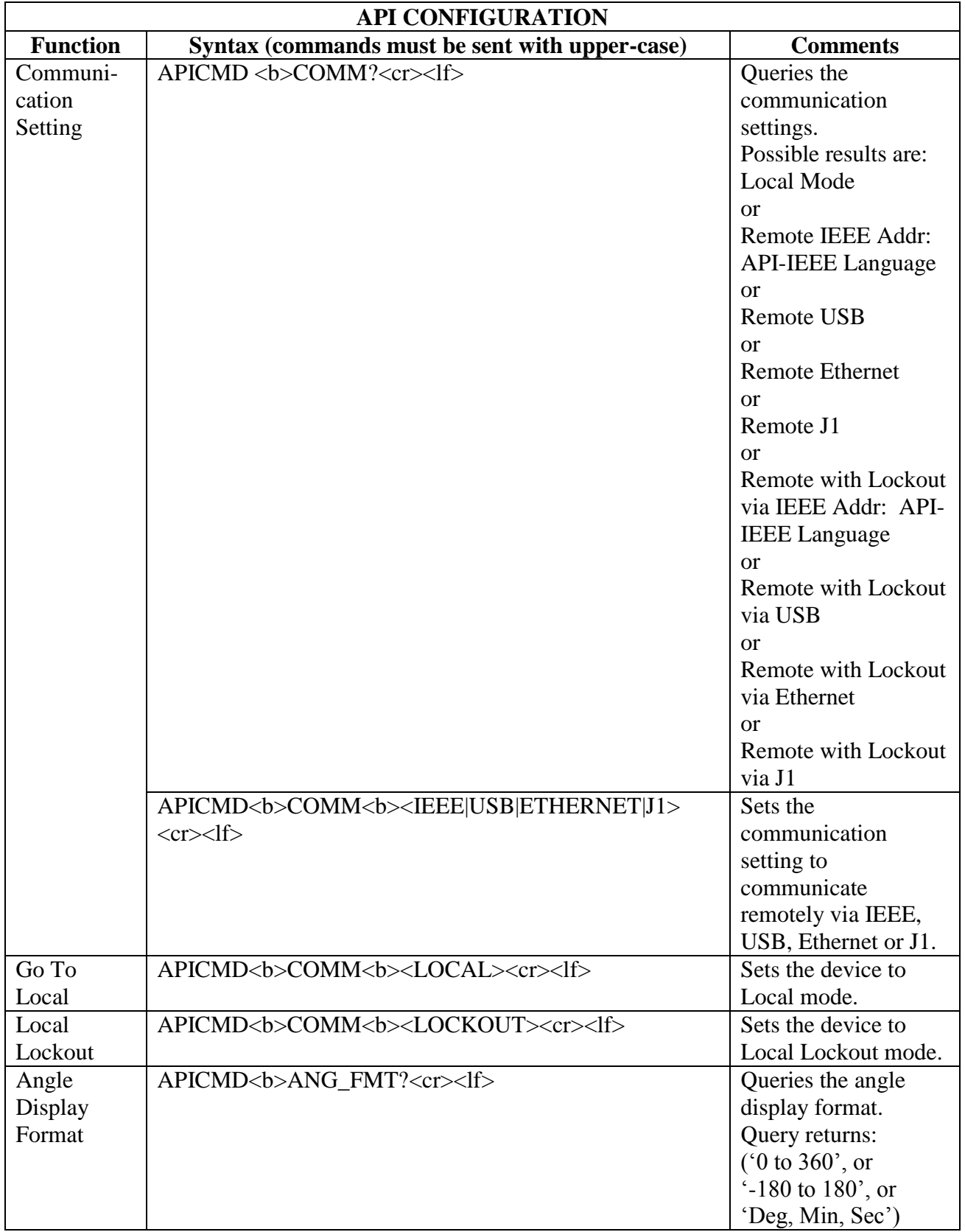

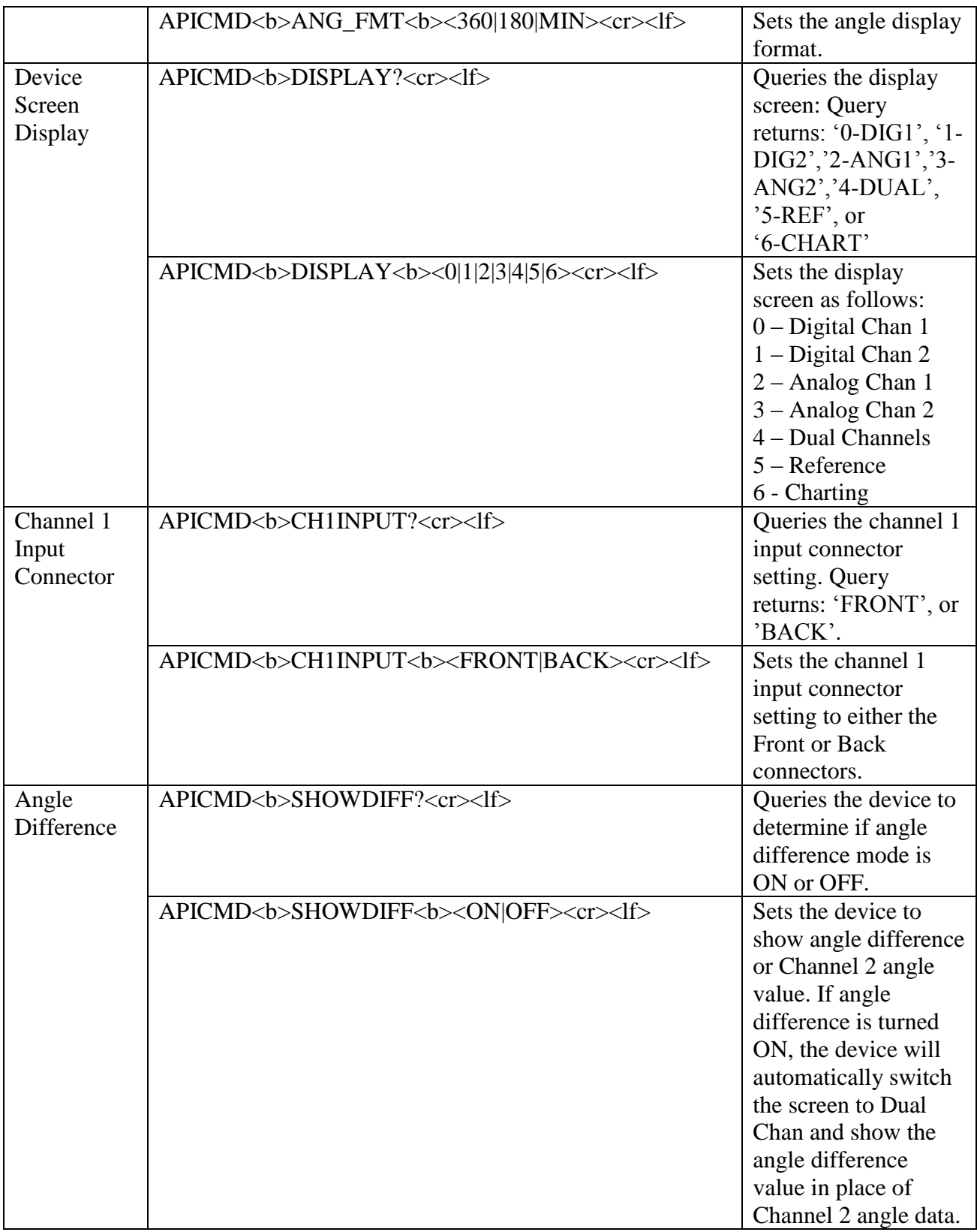

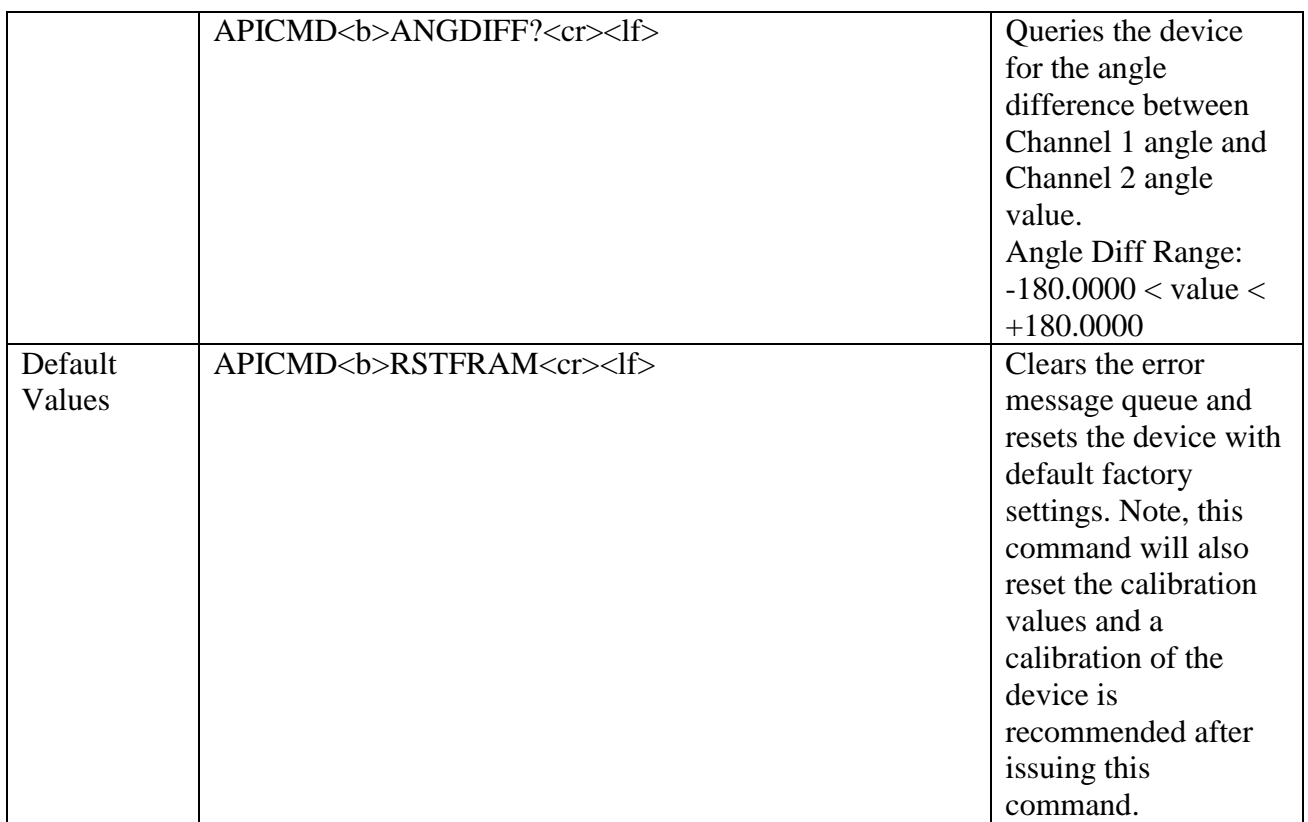

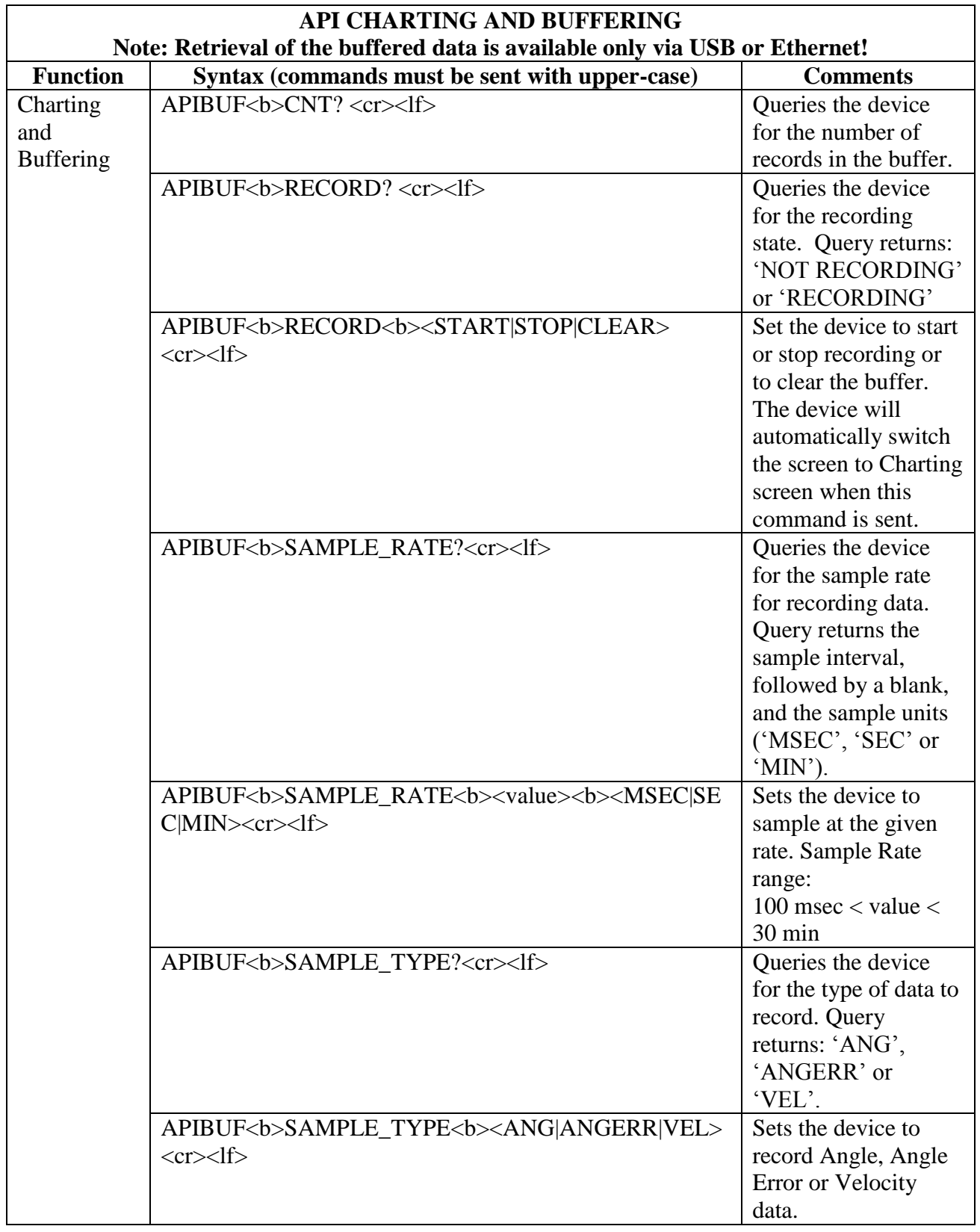

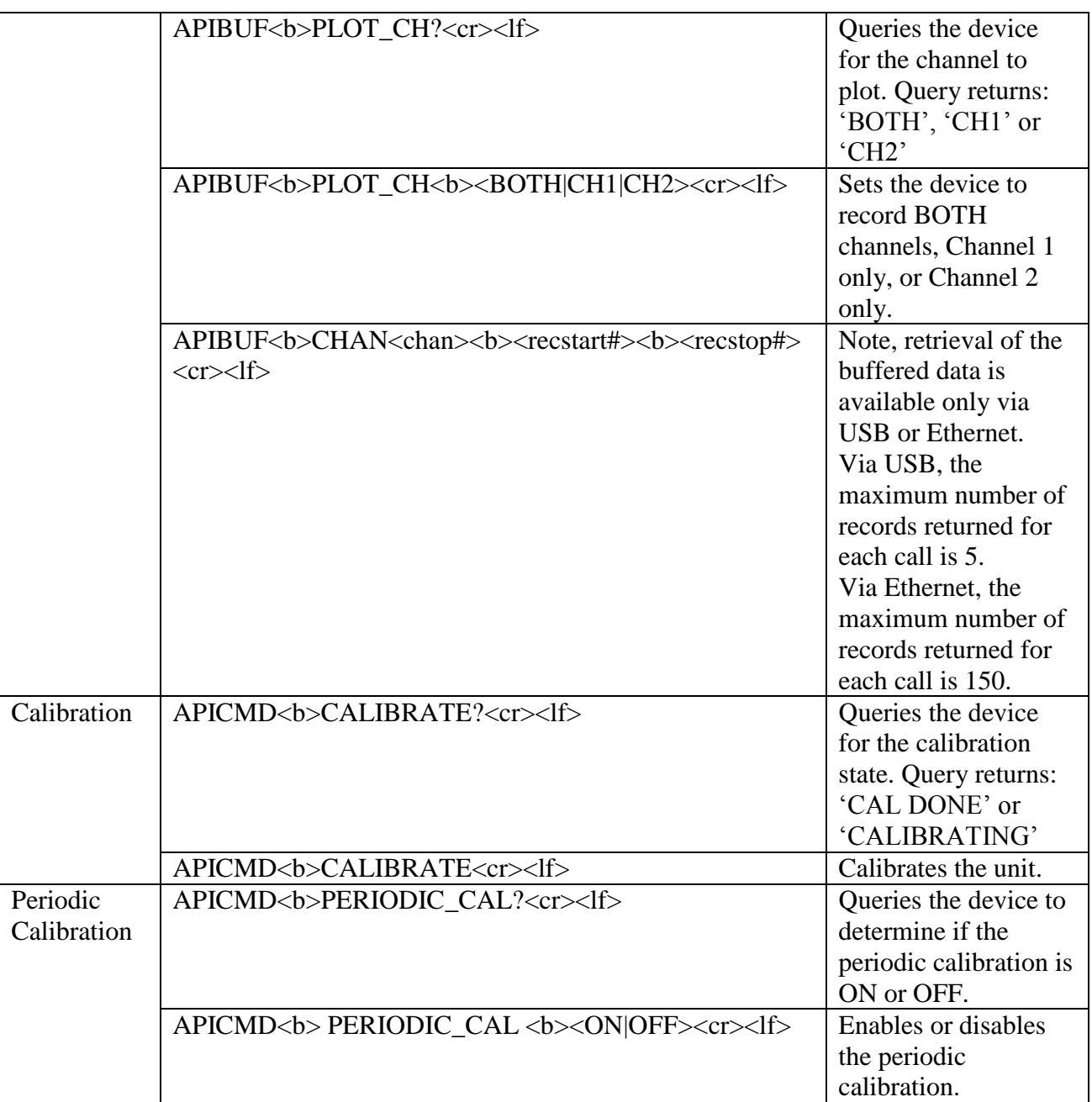

### <span id="page-31-0"></span>*3.4 API-8810 Native (Legacy)*

The API-8810 Native language is only support via the IEEE-488.1. The language is available to provide backwards compatibility to the 8810 units. Only the features that were available for the 8810 are supported with this language.

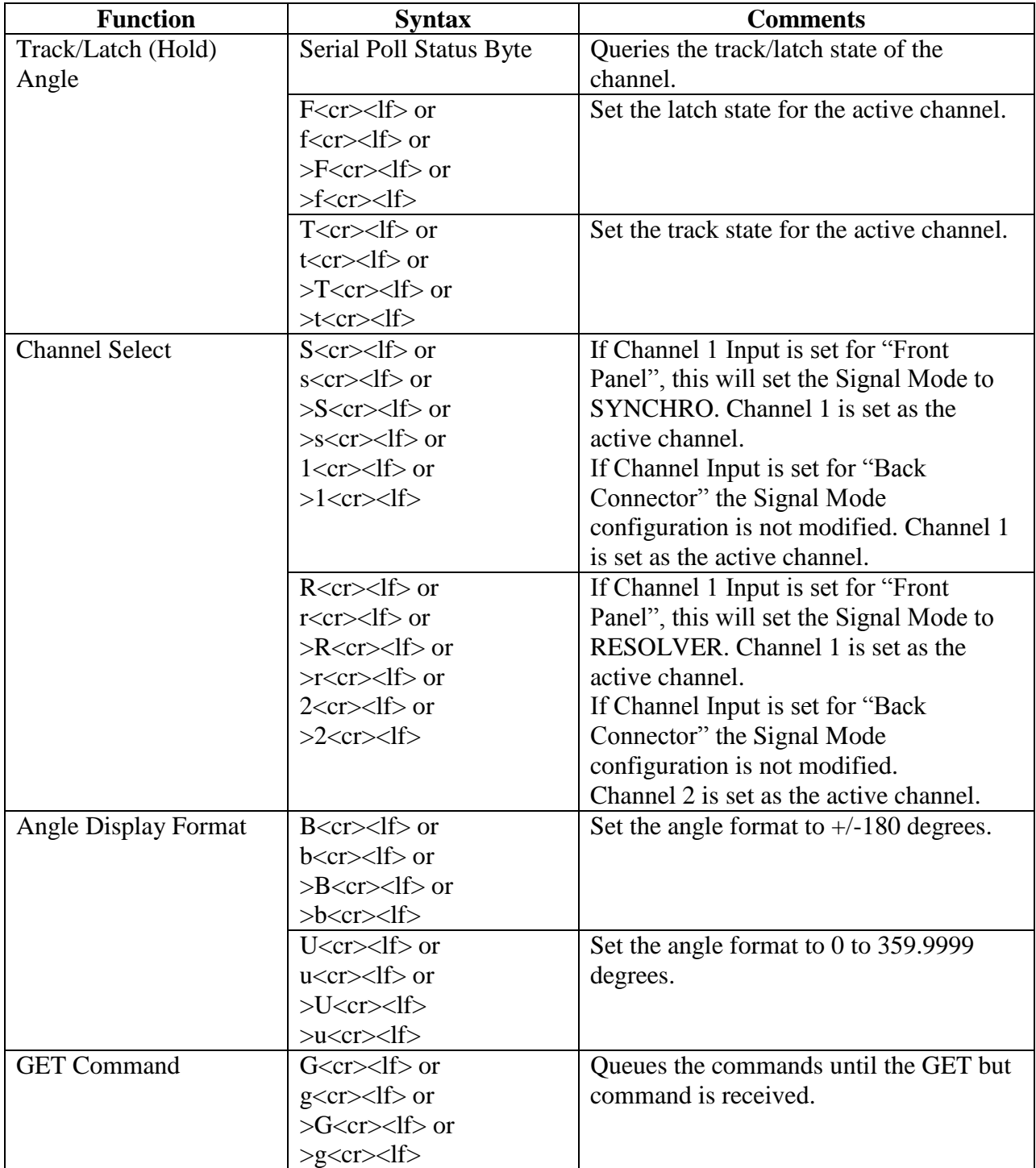

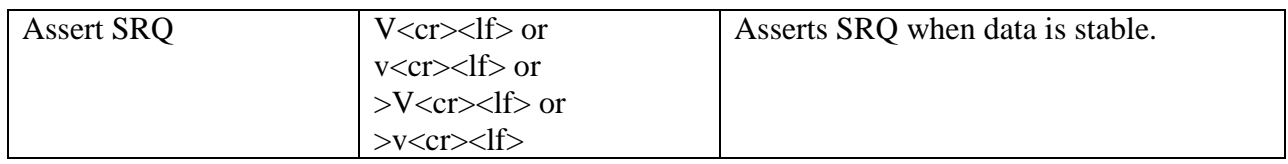

## <span id="page-33-0"></span>*3.5 API-8810 SR103 (Legacy)*

The API-8810 SR103 language is only support via the IEEE-488.1. The language is available to provide backwards compatibility to the 8810 SR103 units. Only the features that were available for the 8810 SR103 are supported with this language.

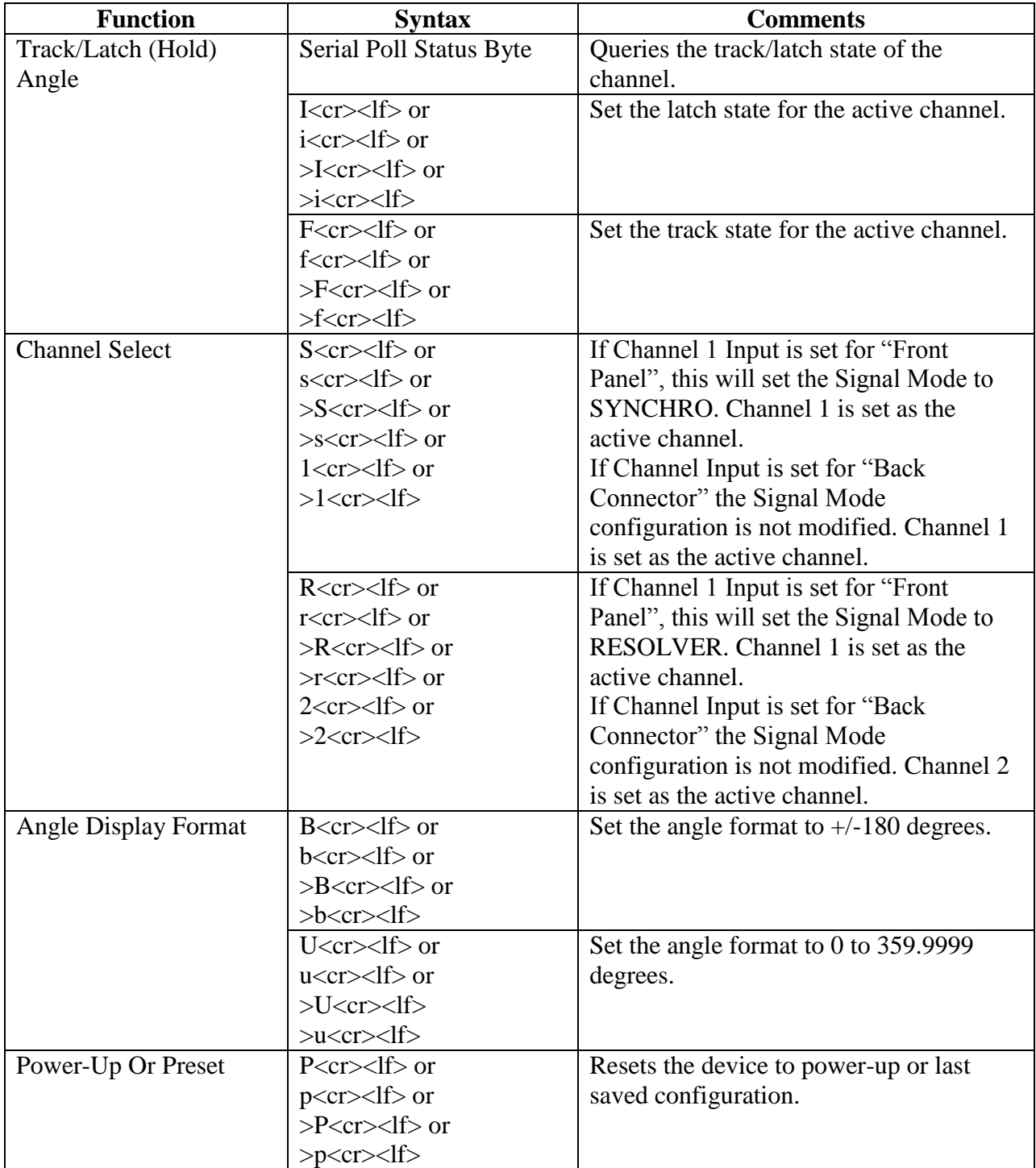

# <span id="page-34-0"></span>*3.7 API-8810 HSR202 (Legacy)*

The API-8810 HSR202 language is only support via the IEEE-488.1. The language is available to provide backwards compatibility to the 8810 HSR202 units. Only the features that were available for the 8810 HSR202 are supported with this language.

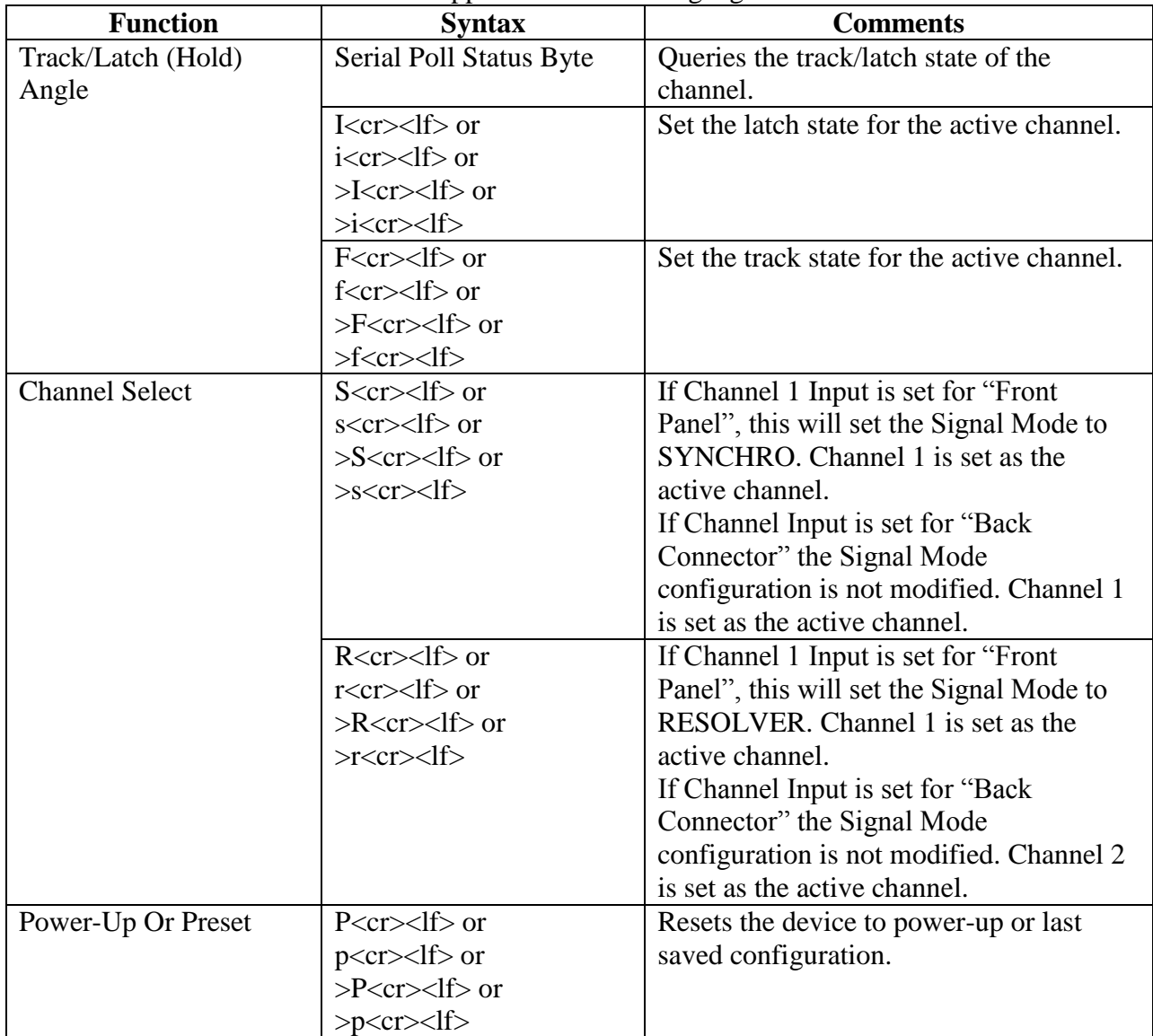

## <span id="page-35-0"></span>*3.8 API-8810 HSR203 (Legacy)*

The API-8810 HSR203 language is only support via the IEEE-488.1. The language is available to provide backwards compatibility to the 8810 HSR203 units. Only the features that were available for the 8810 HSR203 are supported with this language.

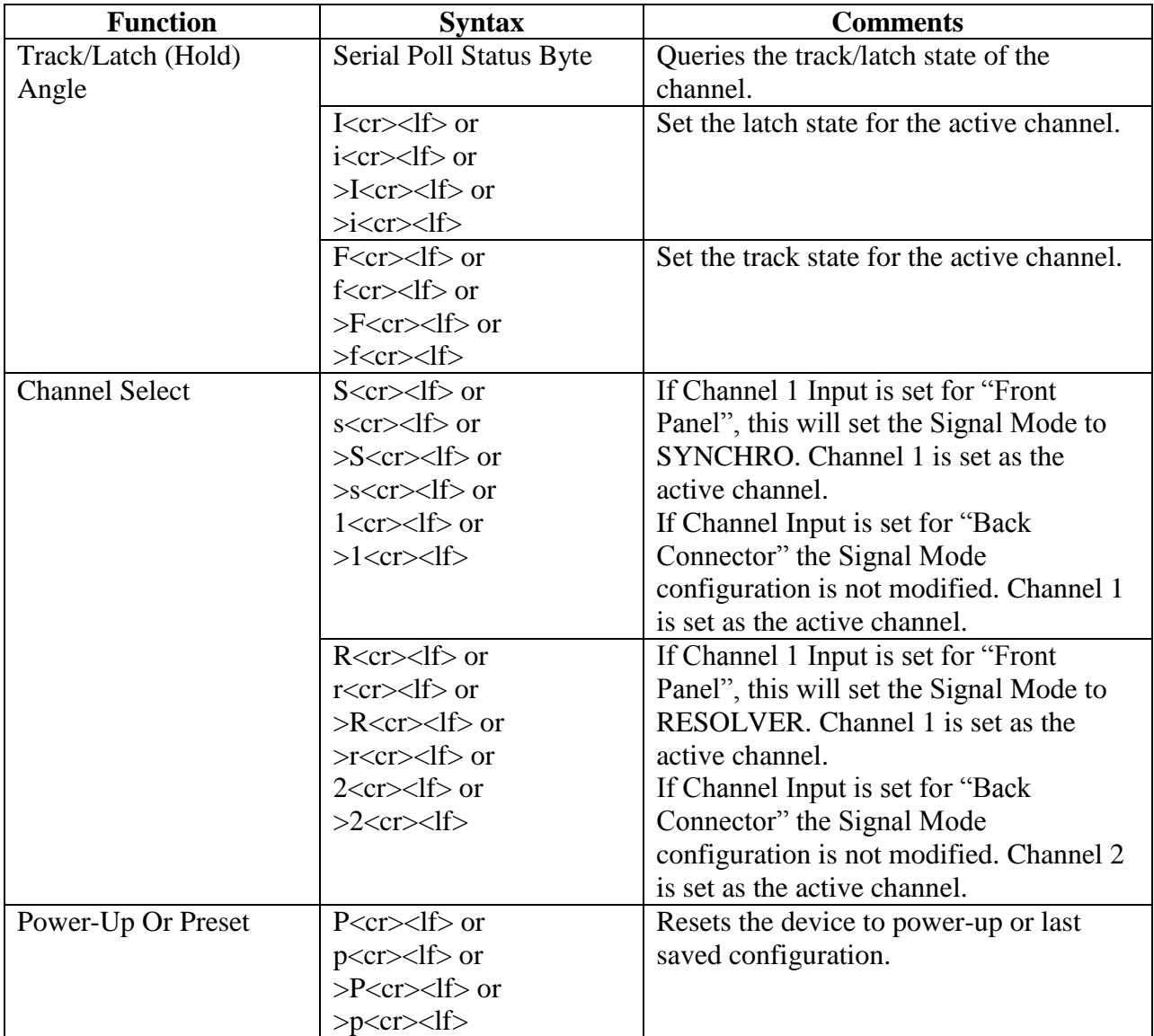

#### <span id="page-36-0"></span>*3.9 API-8810 MATE/CIIL (Legacy)*

The API-8810 MATE/CIIL language is only support via the IEEE-488.1. The language is available to provide backwards compatibility to the 8810 units with MATE/CIIL support. Only the features that were available for the 8810 MATE/CIIL are supported with this language. Please contact the manufacture if MATE/CIIL support is needed.

#### <span id="page-37-0"></span>**4 API-8810A USB Protocol**

The 8810A USB interface supports only the API-8810A Language. Sending commands via the USB interface require the following protocol:

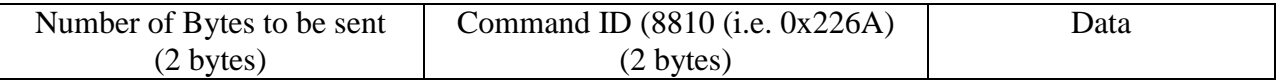

The following is code snippets from the API8810ADll (USBComm.cpp) that makes calls to the Cypress CyAPI.lib file to sending commands to the 8810A:

```
bool USB_WriteMsg(char* szMsg, bool bExpectReply, char*pszReply)
{
    bool bSuccess = false;
  unsigned short usTotalBytes = (unsigned short)strlen(szMsg) + 4; // Length of Message
                                                                         // + 2 bytes for Bytes sent 
                                                                          // + 2 bytes for Command
  unsigned short usCommand = 0x226A; \frac{1}{2} / 8810 (0x226A) Command
    char szData[256];
LONG nDataCnt = 0;
 LONG BytesToRead = 0;
   byte loByte, hiByte;
    //********************************************
    // Format data to be sent
    // Protocol: 
   \frac{1}{10} (16 bits) Number of bytes to be sent<br>\frac{1}{10} (16 bits) Command ID (0x226A) for 88
           (16 bits) Command ID (0x226A) for 8810
    // szMsg - data message 
                  //********************************************
    // Low byte of Total Bytes to send
   loByte = (byte) (usTotalBytes & Ox00FF); // High byte of Total Bytes to send
   hiByte = (byte)(usTotalBytes >> 8);
    szData[nDataCnt++] = loByte;
    szData[nDataCnt++] = hiByte;
    // Low byte of Command
   loByte = (byte) (usCommand & 0x00FF); // High byte of Command
  hiByte = (byte) (usCommand \gg 8);
    szData[nDataCnt++] = loByte;
    szData[nDataCnt++] = hiByte;
    // Message Data
   for (int i = 0; i < (int) strlen(szMsg); i++)
       szData[nDataCnt++] = szMsg[i];
    if(glb_pUSBDevice)
    {
       if(glb_pUSBDevice->IsOpen())
       {
         short numOfTries = 0;
          do
\{ // Write Data Message
             if (glb_pUSBDevice->BulkOutEndPt) 
             {
                if (!glb_pUSBDevice->BulkOutEndPt->XferData((PUCHAR)&szData, nDataCnt))
```
110 Wilbur Place, Bohemia, NY 11716 www.naii.com / e-mail:sales@naii.com

**North Atlantic Industries, Inc.** 631.567.1100 **Revision 3.0.0.2** Revision 3.0.0.2

8810A Programmer's Reference Guide<br>Page 38 of 54

```
 {
                       ReinitUSB();
                      break;
 }
               }
                // Get Reply if one is expected
               if (bExpectReply)
\left\{ \begin{array}{ccc} 1 & 0 & 0 \\ 0 & 0 & 0 \\ 0 & 0 & 0 \\ 0 & 0 & 0 \\ 0 & 0 & 0 \\ 0 & 0 & 0 \\ 0 & 0 & 0 \\ 0 & 0 & 0 \\ 0 & 0 & 0 \\ 0 & 0 & 0 \\ 0 & 0 & 0 \\ 0 & 0 & 0 \\ 0 & 0 & 0 \\ 0 & 0 & 0 & 0 \\ 0 & 0 & 0 & 0 \\ 0 & 0 & 0 & 0 \\ 0 & 0 & 0 & 0 & 0 \\ 0 & 0 & 0 & 0 & 0 \\ 0 & 0 & 0 & 0 & 0 \\ 0 & 0 & 0 & 0 if (glb_pUSBDevice->BulkInEndPt) 
                   {
                        // Read data (note, max returned from Cypress USB is 64 bytes
                       BytesToRead = 64;
                      unsigned char aReceiveBuffer[64];
                       for (int i = 0; i < 64; i++)
                          aReceiveBuffer[i] = 0; glb_pUSBDevice->BulkInEndPt->TimeOut = 10000; // 10 second timeout
                        bSuccess = glb_pUSBDevice->BulkInEndPt->XferData(aReceiveBuffer, BytesToRead); 
                        numOfTries++;
                        if(!bSuccess)
                        {
                            Wait(500);
 }
                        else
                        {
                            strcpy(pszReply, (char *)aReceiveBuffer);
 }
                   }
                   else
                       bSuccess = true;
 }
                 else
                     bSuccess = true;
             }while((!bSuccess) && (numOfTries < 2));
        }
        else
         {
            ReinitUSB();
         }
    }
    return bSuccess;
```
}

# <span id="page-39-0"></span>**5 API-8810A Ethernet Protocol**

The 8810A Ethernet interface supports only the API-8810A Language. Sending commands via the Ethernet interface requires the creation and connection via a TCP/IP socket.

The following code snippet, CreateClientSocket() from the API8810ADll (Ethernet.cpp) makes calls to the Winsock API to create and connect a TCP/IP socket to send commands to the 8810A. Note the code utilizes the PingHost() call to make sure that the IP address specified for the 8810A is reachable before attempting to create the socket. This avoids waiting for the socket timeout in the connect() call if the device is not reachable. The code snippet, CloseClientSocket() closes the socket connection.

```
int CreateClientSocket(char *pszIPAddr, int nPort, SOCKET* s)
{
   WSADATA wsaData;
    SOCKET sock;
  SOCKADDR IN ServerAddr;
    int result;
    /* Before trying to make a connection to the server, ping it to make sure it's reachable */
    result = PingHost(pszIPAddr);
   if (result != 0)
      return ETHER_CANNOT_ESTABLISH_CONNECTION;
    // Initialize Winsock version 2.2
   WSAStartup(MAKEWORD(2,2), &wsaData);
    // Create a new socket to make a TCP client connection
   sock = socket(AF_INET, SOCK_STREAM, IPPROTO_TCP);
   setsockopt( sock, SOL_SOCKET, SO_RCVTIMEO, (char*)&RECEIVE_TIMEOUT, sizeof(int) );
   setsockopt( sock, SOL_SOCKET, SO_SNDTIMEO, (char*)&SEND_TIMEOUT, sizeof(int) );
   // set to no delay to insure quick ack
  result = setsockopt( sock, IPPROTO TCP, TCP NODELAY, (char*)&NO DELAY, sizeof(int) );
    // Setup a SOCKADDR_IN structure that will be used to connect
    // to the listening server on the Port.
   ServerAddr.sin family = AF_INET;
   ServerAddr.sinport = <math>htons(nPort)</math>;ServerAddr.sin_addr.s_addr = inet_addr(pszIPAddr);
    // Make a connection to the server with socket sock
   connect(sock, (const struct sockaddr *)&ServerAddr, sizeof(ServerAddr));
   *s =sock;
  Socket = sock; // put it into global socket
   return ETHER_SUCCESS;
}
int CloseClientSocket(SOCKET s)
{
  closesocket(s);
  WSACleanup();
  return ETHER_SUCCESS;
}
```
After a socket connection is made to the 8810A, device log-in is required. 8810A Ethernet login is accomplished by sending **"NAII\r\n"** command via the Ethernet connection to the 8810A.

The following code snippets, Ethernet WriteMsg(), SendEthernetMsg() and ReadEthernetMsg() from the API8810ADll (Ethernet.cpp) makes calls to the Winsock API to send and receive messages to and from the 8810A.

```
#define MSG MAX SIZE 1500 /* Maximum number of bytes to send */
#define RECV MSG MAX SIZE 1500 /* Maximum number of bytes that can be read */
bool Ethernet WriteMsg(SOCKET s, char* szMsg, bool bExpectReply, char* pszReply)
{
   bool bSuccess = false;
  char aReceiveBuffer[RECV_MSG_MAX_SIZE];
    int nBytesRead = 0;
    if (SendEthernetMsg(s, &szMsg[0], strlen(szMsg)) == ETHER_SEND_ERROR)
      return bSuccess;
   if (bExpectReply)
    {
       if (ReadEthernetMsg(s, RECV_MSG_MAX_SIZE, aReceiveBuffer, &nBytesRead) == ETHER_RECV_ERROR)
          return bSuccess;
      strncpy(pszReply, (char *)aReceiveBuffer, nBytesRead);
    }
   bSuccess = true;
   return bSuccess;
}
int SendEthernetMsg(SOCKET s, char *pszMessage, int nMessageLen)
{
   int ret;
  char sendbuff[MSG_MAX_SIZE];
   int nLeft;
   int nIndex;
  int status = 0;
    // Copy the data to be sent to the buffer
  for (nIndex = 0; nIndex < nMessageLen; nIndex++)
     sendbuff[nIndex] = pszMessage[nIndex];
   nLeft = nMessageLen;
  nIndex = 0; while (nLeft > 0)
    {
       ret = send(s, &sendbuff[nIndex], nLeft, 0);
      // It seems we sent some data
      if (ret != SOCKET_ERROR)
       {
         nLeft -= ret;
         nIndex += ret;
       }
       // got SOCKET_ERROR
      else
       {
        status = ETHER SEND ERROR;
         break;
       }
    }
   if (nLeft > 0)
     status = ETHER SEND ERROR; /* ERROR */
    else
     status = ETHER SUCCESS; /* SUCCESS */
    return status;
}
```

```
int ReadEthernetMsg(SOCKET s, int nMessageLenToBeRead, char *pszMessage, int *nMessageLen)
{
   int ret; 
   int nLeft;
   int nIndex;
  int status = 0;
   nLeft = nMessageLenToBeRead;
   nIndex = 0;
   while (nLeft > 0)
    {
       ret = recv(s, pszMessage, nLeft, 0);
       // It seems we got some data
       if (ret != SOCKET_ERROR)
       {
         nLeft -= ret;
         nIndex += ret;
         pszMessage += ret;
         // We don't know the exact size of each message
          // for API we know that it won't exceed RECV_MSG_MAX_SIZE bytes
          nMessageLenToBeRead = nLeft;
        nLeft = 0;
       }
       // got SOCKET_ERROR
       else
       {
          status = ETHER_RECV_ERROR;
         break;
        }
     }
   if (nIndex > 0)
    {
       *nMessageLen = nIndex;
      status = ETHER SUCCESS; /* SUCCESS */
    }
   else
      status = ETHER_RECV_ERROR; /* ERROR */
   return status;
}
```
# <span id="page-42-0"></span>**6 API-8810A DLL**

A dynamic link library (DLL) written in C, compiled under Microsoft Visual .NET 2010 has been included in the software package to provide a program interface that handles the language syntax to communicate with the unit. The function lists provided in this Dynamic-link library (DLL) is described in *Function Reference Manual for 8810A*.

# <span id="page-43-0"></span>**7 API-8810A Soft Panel Program**

A Soft Panel application written in C#, compiled under Microsoft Visual .NET 2010 that invokes the routines in the API-8810A Dll has been included in the software package. Note, the Microsoft .NET Framework 1.1 must be installed on your machine prior to running the Soft Panel application. The .NET Framework Version 1.1 Redistributable Package can be downloaded from the Microsoft Web site:

<http://www.microsoft.com/downloads>

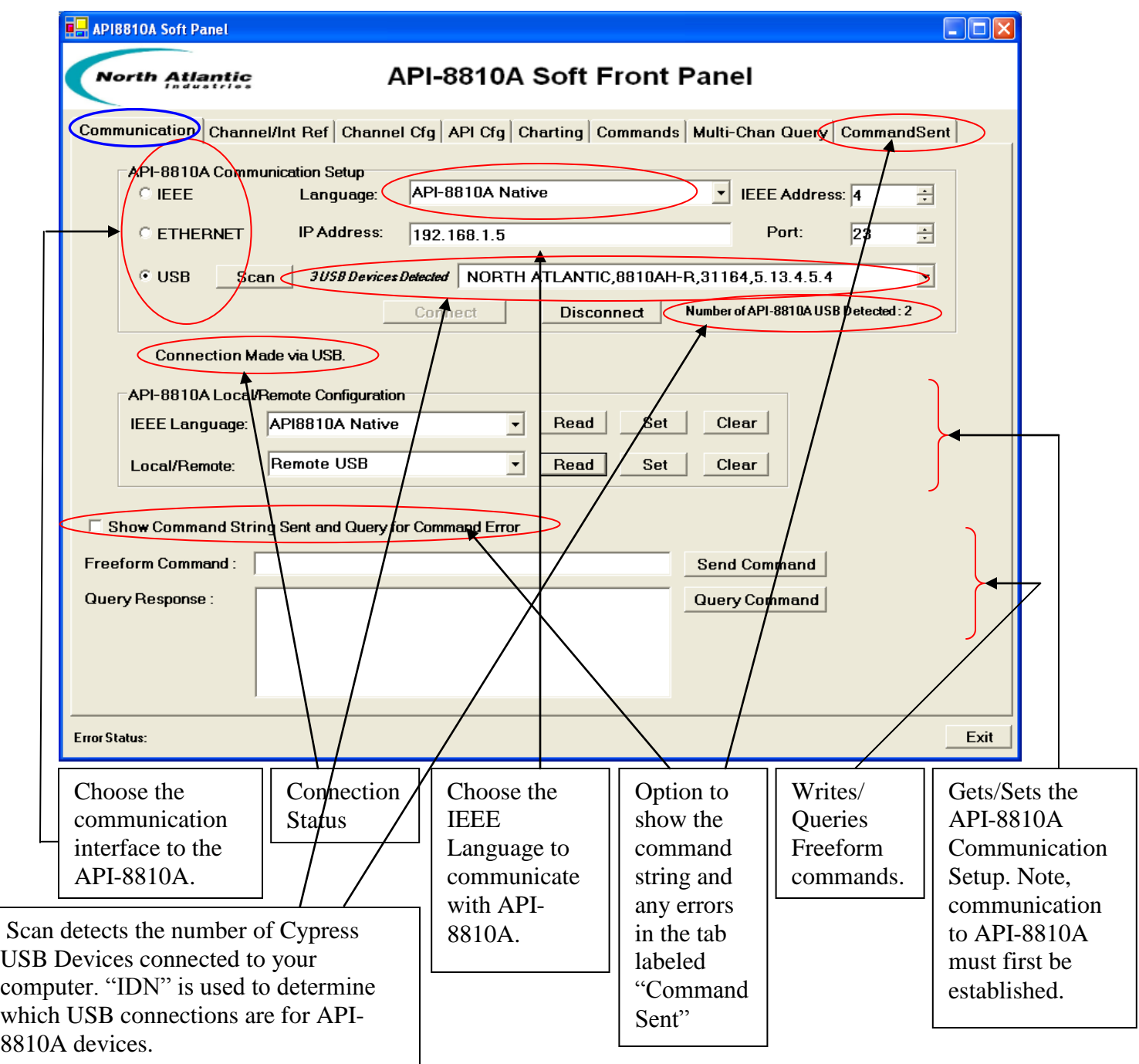

**North Atlantic Industries, Inc.** 631.567.1100 Revision 3.0.0.2<br>110 Wilbur Place, Bohemia, NY 11716 www.naii.com / e-mail:sales@naii.com www.naii.com / e-mail:sales@naii.com

8810A Programmer's Reference Guide<br>Page 44 of 54

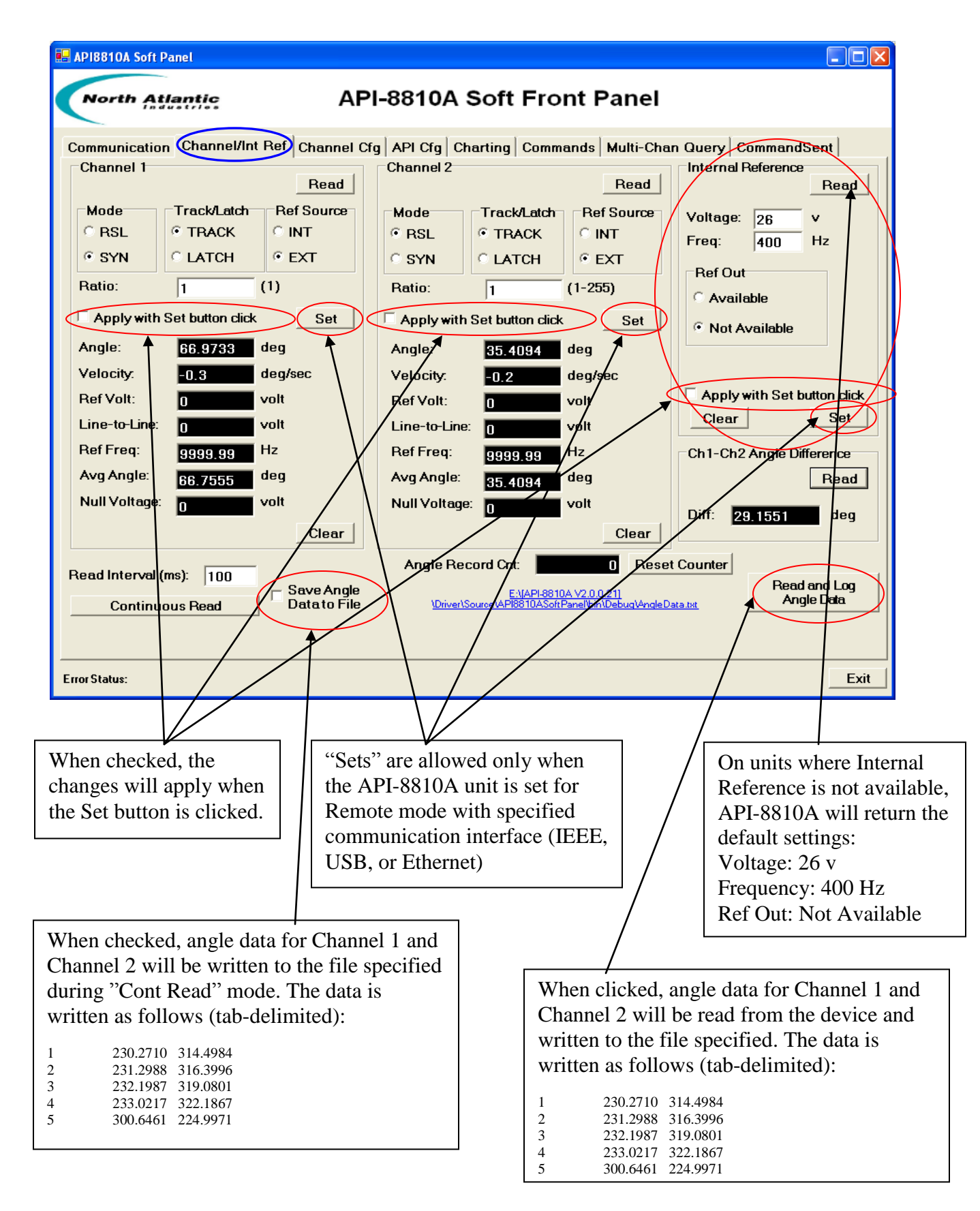

8810A Programmer's Reference Guide<br>Page 45 of 54

![](_page_45_Picture_55.jpeg)

![](_page_46_Picture_88.jpeg)

![](_page_47_Picture_128.jpeg)

![](_page_48_Picture_73.jpeg)

![](_page_49_Figure_1.jpeg)

![](_page_50_Picture_51.jpeg)

### <span id="page-51-0"></span>**8 Cypress USB Driver Installation**

In order to communicate with API 8810A unit via the USB 2.0 interface, the Cypress USB Driver must be installed. Please refer to the document labeled "Cypress USB Installation" for detailed instruction on how to install the driver on your Windows PC.

### Revision History

![](_page_52_Picture_247.jpeg)

![](_page_53_Picture_97.jpeg)